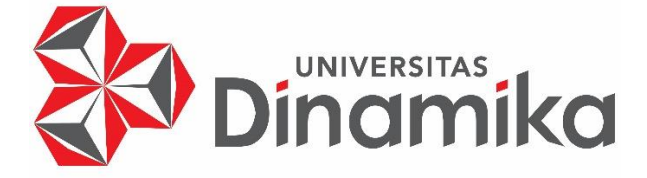

# **PEMBUATAN APLIKASI "STUDENT PORTAL" UNTUK REGISTRASI MAHASISWA BARU BERBASIS WEBSITE (FINAL PROJECT MSIB RUANGGURU)**

# **KERJA PRAKTIK**

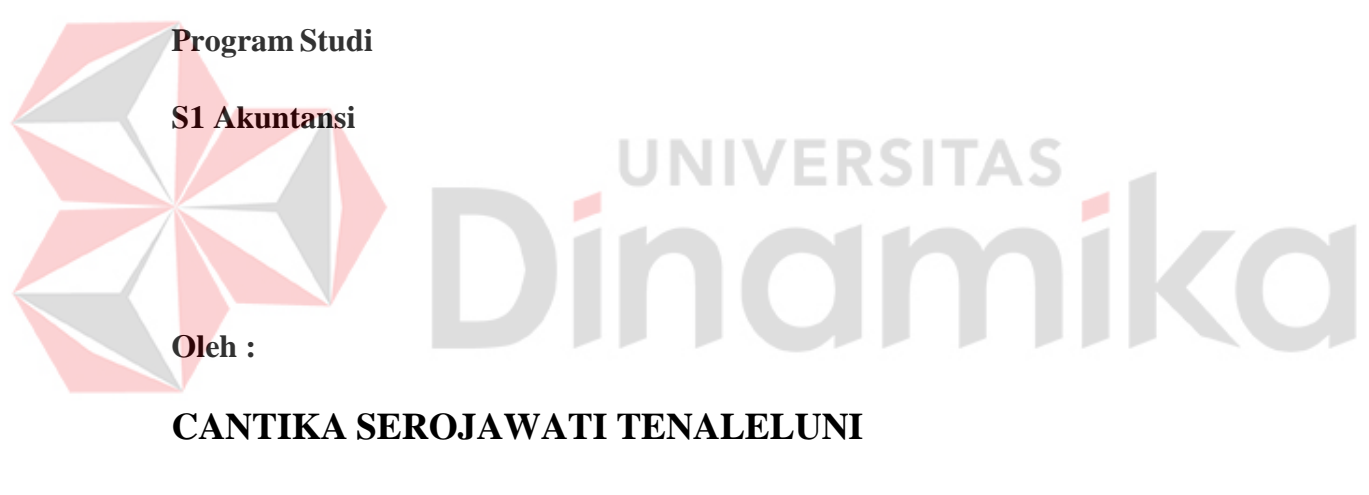

**20430200005**

# **FAKULTAS EKONOMI DAN BISNIS**

# **UNIVERSITAS DINAMIKA**

**2023**

# **PEMBUATAN APLIKASI "STUDENT PORTAL" UNTUK REGISTRASI MAHASISWA BARU BERBASIS WEBSITE (FINAL PROJECT MSIB RUANGGURU)**

Diajukan sebagai salah satu syarat untuk menyelesaikan

Program Sarjana Akuntansi

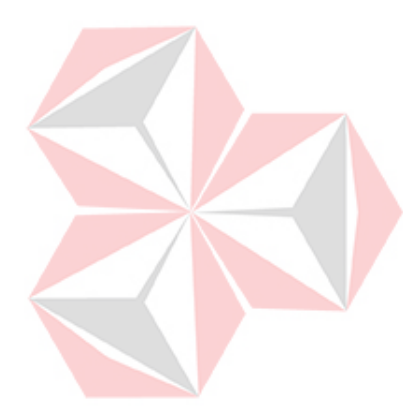

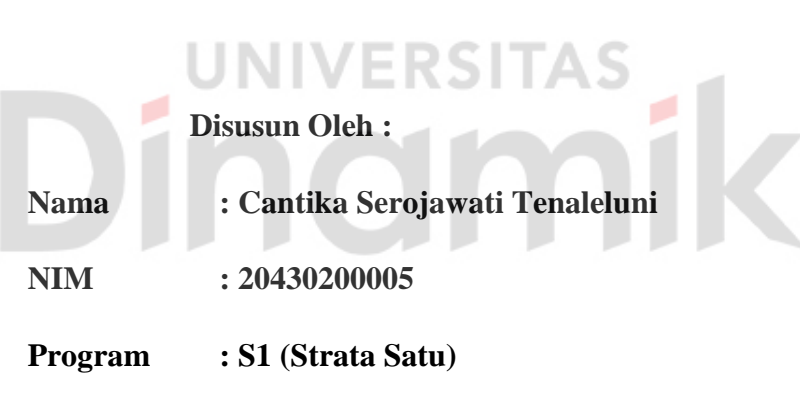

**Jurusan : Akuntansi**

# **FAKULTAS EKONOMI DAN BISNIS**

**UNIVERSITAS DINAMIKA**

**2023**

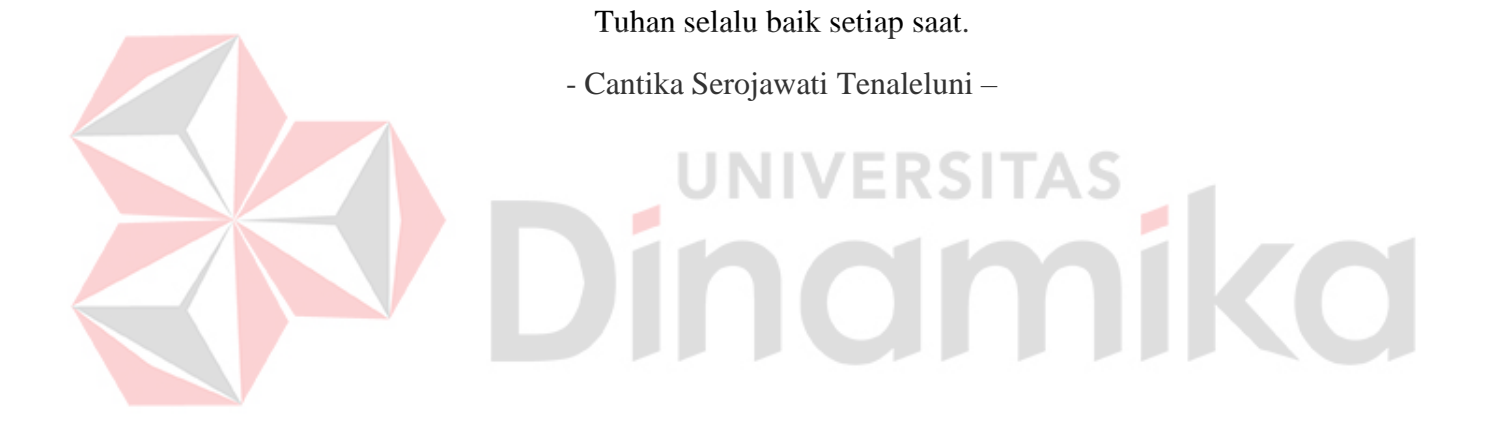

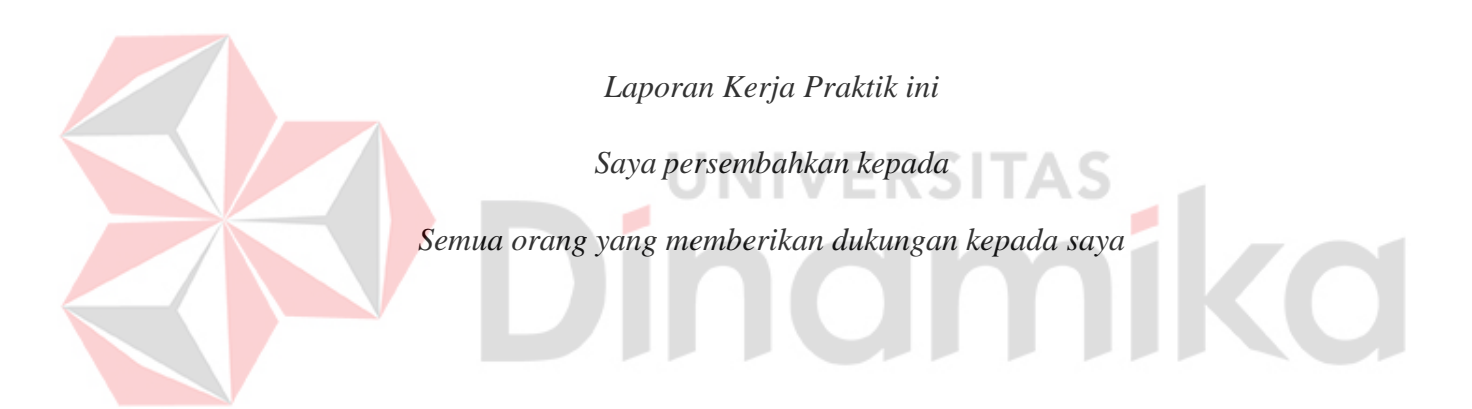

#### **LEMBAR PENGESAHAN**

#### **LEMBAR PENGESAHAN**

# <span id="page-4-0"></span>PEMBUATAN APLIKASI "STUDENT PORTAL" UNTUK REGISTRASI **MAHASISWA BARU BERBASIS WEBSITE** (FINAL PROJECT MSIB RUANGGURU)

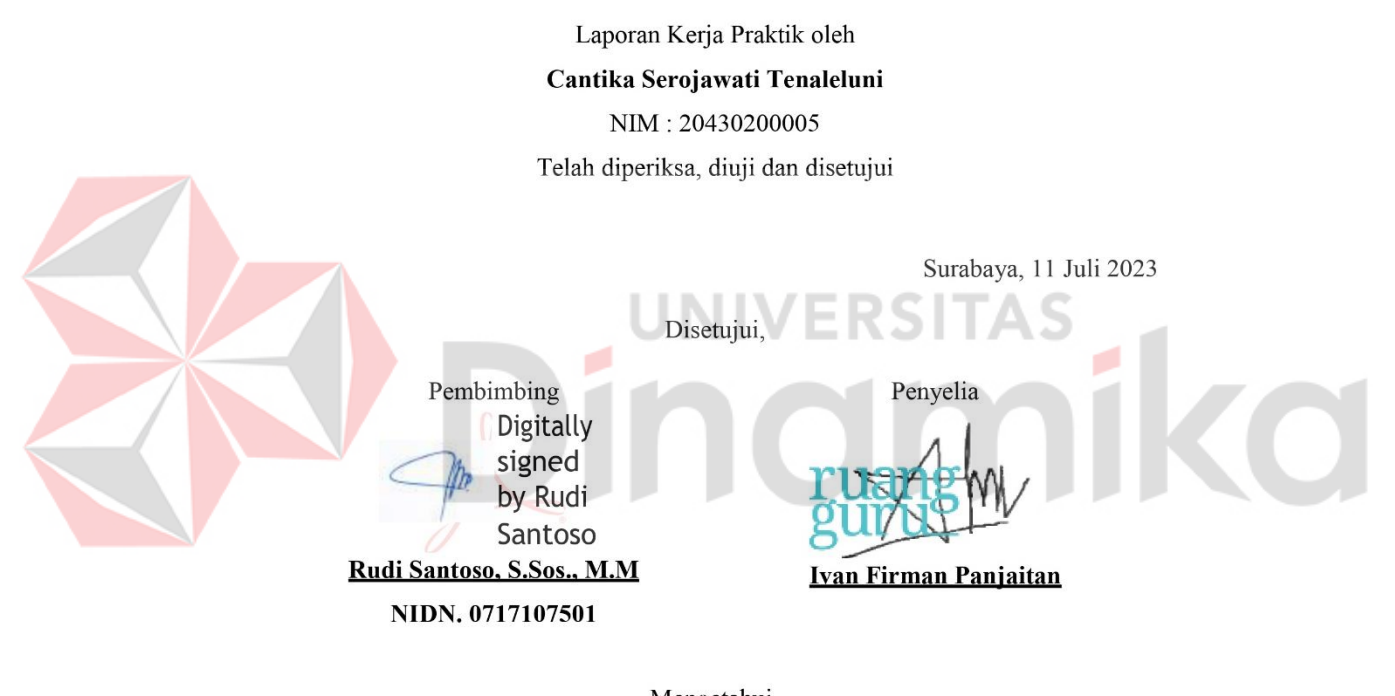

Mengetahui, Kepala Program Studi S1 Akuntansi

Arifin Puji rifin Puti W Widodo 023.07.13 12:56:11 +070 Arifin Puji Widodo, S.E., MSA NIDN. 0721026801

 $iv$ 

#### **SURAT PERNYATAAN**

#### **PERNYATAAN**

#### <span id="page-5-0"></span>PERSETUJUAN PUBLIKASI DAN KEASLIAN KARYA ILMIAH

Sebagai mahasiswa Universitas Dinamika, Saya:

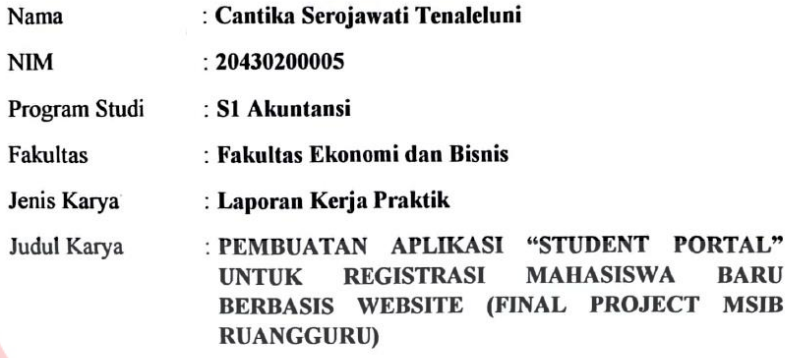

Menyatakan dengan sesungguhnya bahwa:

- 1. Demi pengembangan Ilmu Pengetahuan, Teknologi dan Seni, Saya menyetujui memberikan kepada Universitas Dinamika Hak Bebas Royalti Non-Eksklusif (Non-Exclusive Royalty Free Right) atas seluruh isi/sebagian karya ilmiah Saya tersebut diatas untuk disimpan, dialihmediakan, dan dikelola dalam bentuk pangkalan data (database) untuk selanjutnya didistribusikan atau dipublikasikan demi kepentingan akademis dengan tetap mencantumkan nama Saya sebagai penulis atau pencipta dan sebagai pemilik Hak Cipta.
- 2. Karya tersebut diatas adalah hasil karya asli Saya, bukan plagiat baik sebagian maupun keseluruhan. Kutipan, karya, atau pendapat orang lain yang ada dalam karya ilmiah ini semata-mata hanya sebagai rujukan yang dicantumkan dalam Daftar Pustaka Saya.
- 3. Apabila dikemudian hari ditemukan dan terbukti terdapat tindakan plagiasi pada karya ilmiah ini, maka Saya bersedia untuk menerima pencabutan terhadap gelar kesarjanaan yang telah diberikan kepada Saya.

Demikan surat pernyataan ini Saya buat dengan sebenar-benarnya.

Surabaya, 11 Juli 2023

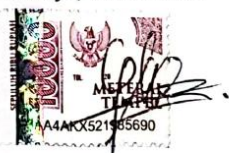

Cantika Serdjawati Tenaleluni NIM: 20430200005

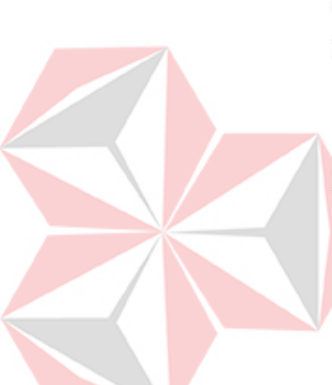

#### **Abstrak**

Program Magang atau Studi Independen Bersertifikat (MSIB) merupakan salah satu program Kampus Merdeka yang bertujuan memberikan kesempatan pada mahasiswa untuk belajar dan mengembangkan diri melalui aktivitas di luar kelas, namun tetap diakui sebagai bagian dari perkuliahan. Terdapat banyak mitra yang ikut berkontribusi dalam program MSIB salah satunya PT. Ruang Raya Indonesia atau yang sering disebut dengan Ruangguru. Ruangguru adalah sebuah perusahaan teknologi terbesar di Indonesia yang berfokus pada layanan berbasis teknologi. Salah satu kelas yang ada di Ruangguru dan yang penulis ikuti dalam program MSIB adalah *Frontend Engineering.* Proses pembelajaran yang dilakukan adalah dengan metode *synchronous* dan *asynchronous,* dengan *exercise, assignment* dan *final project* di setiap modulnya yang didesain menggunakan *project based-learning* yang disesuaikan dengan *case* yang berada di perusahaan. Mahasiswa/i yang lulus pada program ini diharapkan mampu membangun aplikasi website yang responsif dan interaktif dengan menggunakan teknologi terbaru yang banyak digunakan di dunia industri. Student Portal merupakan sebuah aplikasi berbasis website yang dapat digunakan sebagai portal awal dalam pencatatan data mahasiswa baru ke dalam database sebuah instansi pendidikan. Aplikasi ini dapat melakukan operasi CRUD (*Create, Read, Update, Delete*) data mahasiswa untuk sebuah proses registrasi pada sebuah instansi pendidikan. Aplikasi ini memudahkan proses *input* data mahasiswa baru untuk masuk ke dalam *database* sebuah instansi pendidikan. Aplikasi ini dapat diterapkan pada instansi pendidikan yang masih menggunakan proses manual dalam pencatatan data mahasiswa baru agar lebih efisien dan terotomatisasi.

**Kata kunci** : MSIB, Ruangguru, *Frontend Engineering, Student Portal*

#### **KATA PENGANTAR**

<span id="page-7-0"></span>Pujisyukur atas kehadirat Allah SWT yang telah memberikah rahmat dan karunia-Nya sehingga penulis mampu menyelesaikan Laporan Kerja Praktik yang berjudul "Pembuatan Aplikasi "Student Portal" untuk Registrasi Mahasiswa Baru Berbasis Website (Final Project MSIB Ruangguru)".

Laporan Kerja Praktik ini disusun dalam rangka penulisan laporan untuk memperoleh gelar Sarjana Akuntansi pada Program Studi S1 Akuntansi Universitas Dinamika Surabaya. Laporan Kerja Praktik ini dapat diselesaikan semata karena penulis menerima banyak bantuan dan dukungan. Untuk itu, melalui kesempatan yang sangat berharga ini penulis menyampaikan terima kasih sebesar-besarnya kepada:

- 1. Bapak Dr. Drs. Antok Supriyanto, M.MT, selaku Dekan Fakultas Ekonomi dan Bisnis Universitas Dinamika
- 2. Bapak Arifin Puji Widodo, S.E., MSA., selaku Kepala Program Studi sekaligus dosen wali yang telah memberikan izin untuk melaksanakan MSIB di PT. Ruang Raya Indonesia.
- 3. Bapak Wigananda Firdaus Putra Aditya, S.Kom., selaku Koordinator MBKM-MSIB Batch 4.
- 4. Bapak Rudi Santoso, S.Sos., M.M., selaku dosen pembimbing program MSIB di Program Studi S1 Akuntansi.
- 5. Pihak PT. Ruang Raya Indonesia (Ruangguru), selaku mitra penyelenggara program MSIB Batch 4.
- 6. Seluruh pengurus dan mentor PT. Ruang Raya Indonesia lainnya yang sudah membimbing dan memberikan arahan penulis dalam menyelesaikan kegiatan MSIB Batch 4.
- 7. Kak Muhammad Ramadhoni selaku mentor house FE 06 yang selalu membimbing penulis secara langsung selama kegiatan MSIB berlangsung.
- 8. Kedua orang tua dan keluarga penulis yang telah memberikan dukungan dan semangat selama kegiatan MSIB.
- 9. Rekan-rekan mahasiswa kelas *Frontend Engineering,* khususnya yang ada pada house FE-06.
- 10. Rekan-rekan mahasiswa Universitas Dinamika yang telah memberikan dukungan dalam penyusunan laporan ini.
- 11. Serta pihak-pihak lain yang tidak bisa penulis sebutkan satu persatu.

Semoga Allah SWT memberikan imbalan yang setimpal atas segala bantuan yang telah diberikan.

Penulis menyadari bahwa Laporan Kerja Praktik ini masih jauh dari kata sempurna, oleh karena itu, saran dan kritik yang bersifat membangun akan penulis terima dengan senang hati. Penulis berharap semoga Laporan Kerja Praktik ini dapat bermanfaat, baik bagi penulis ataupun bagi pembaca.

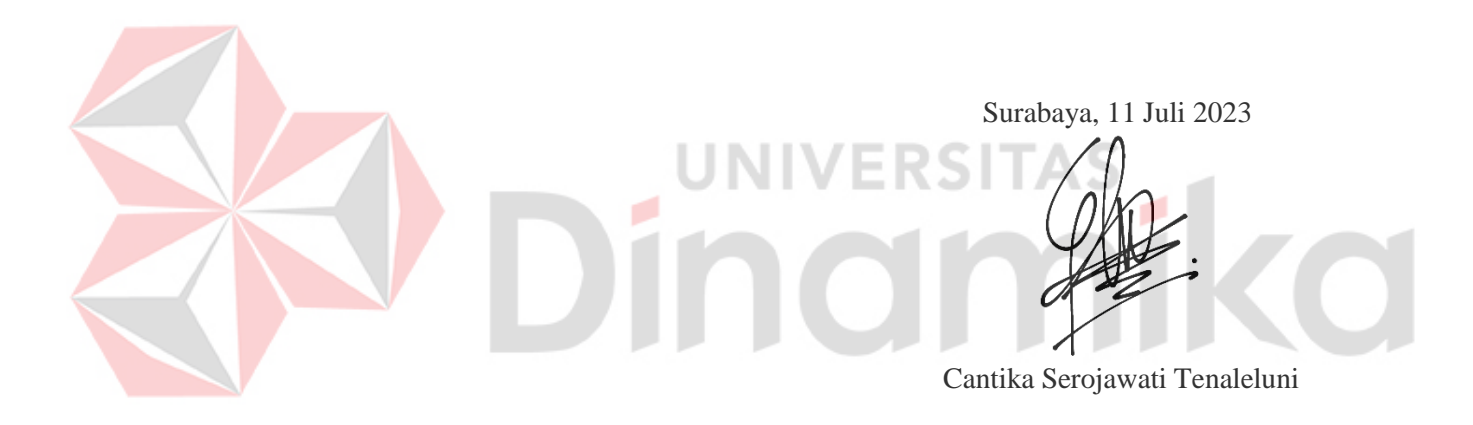

# **DAFTAR ISI**

<span id="page-9-0"></span>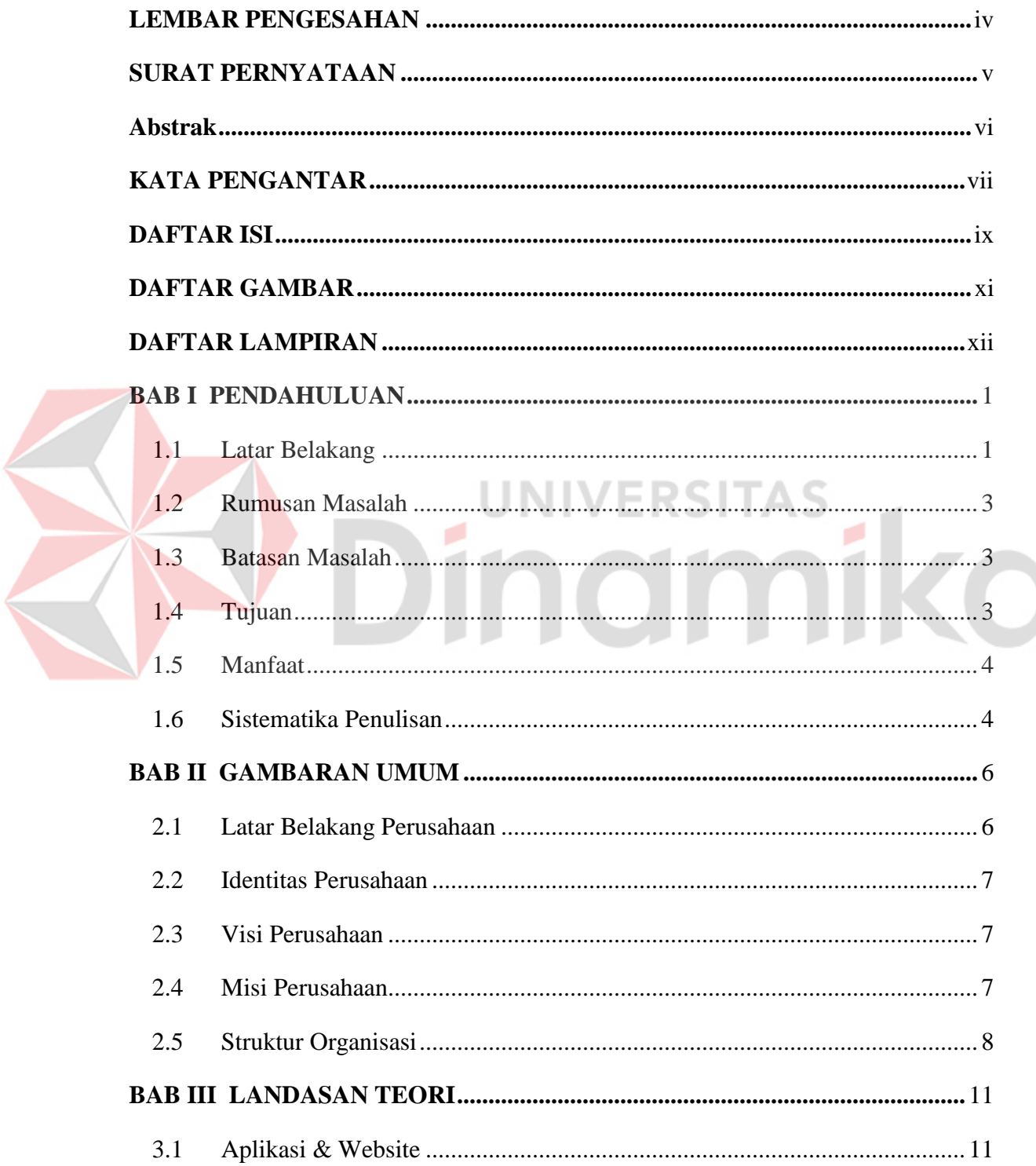

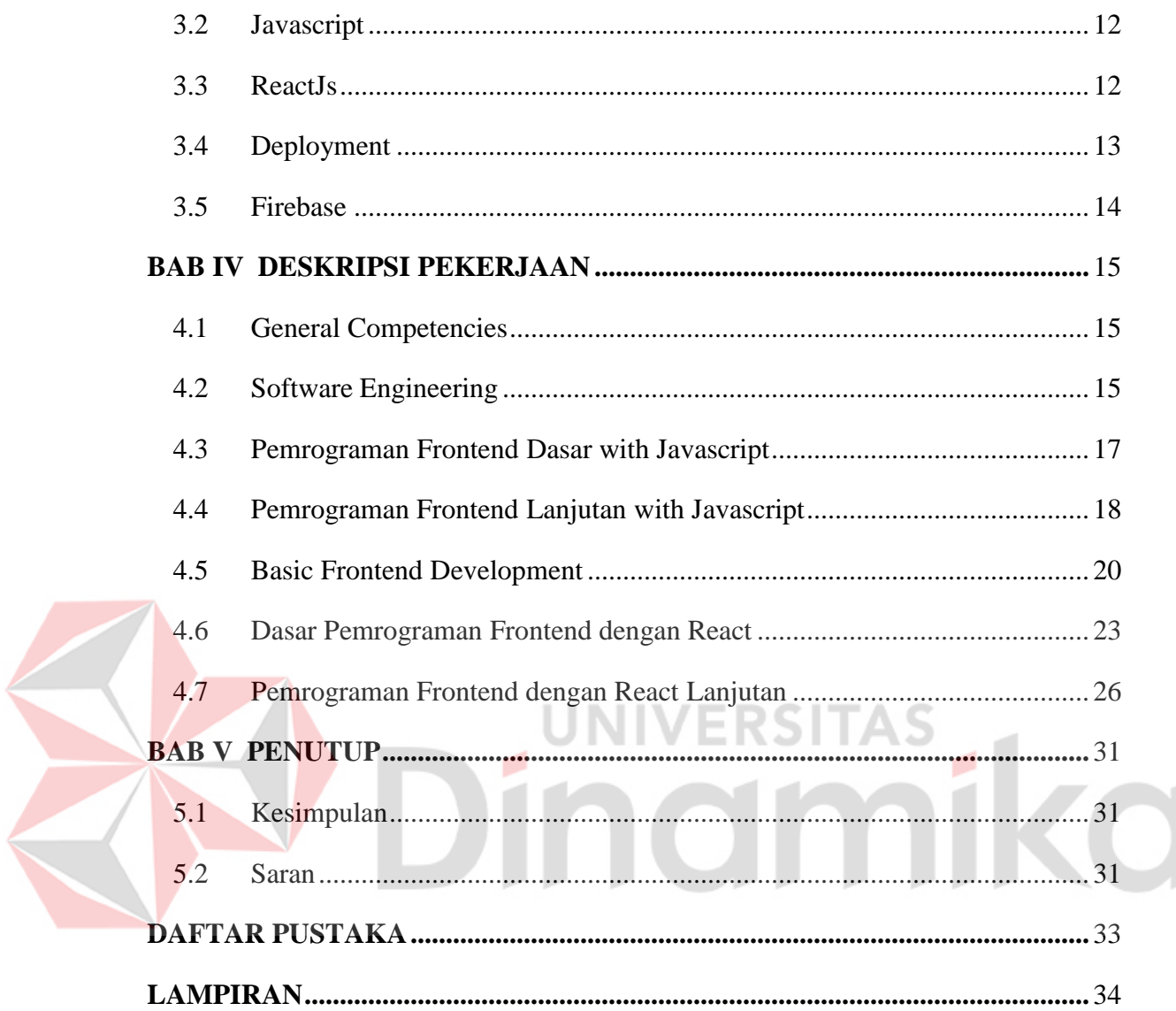

# **DAFTAR GAMBAR**

<span id="page-11-0"></span>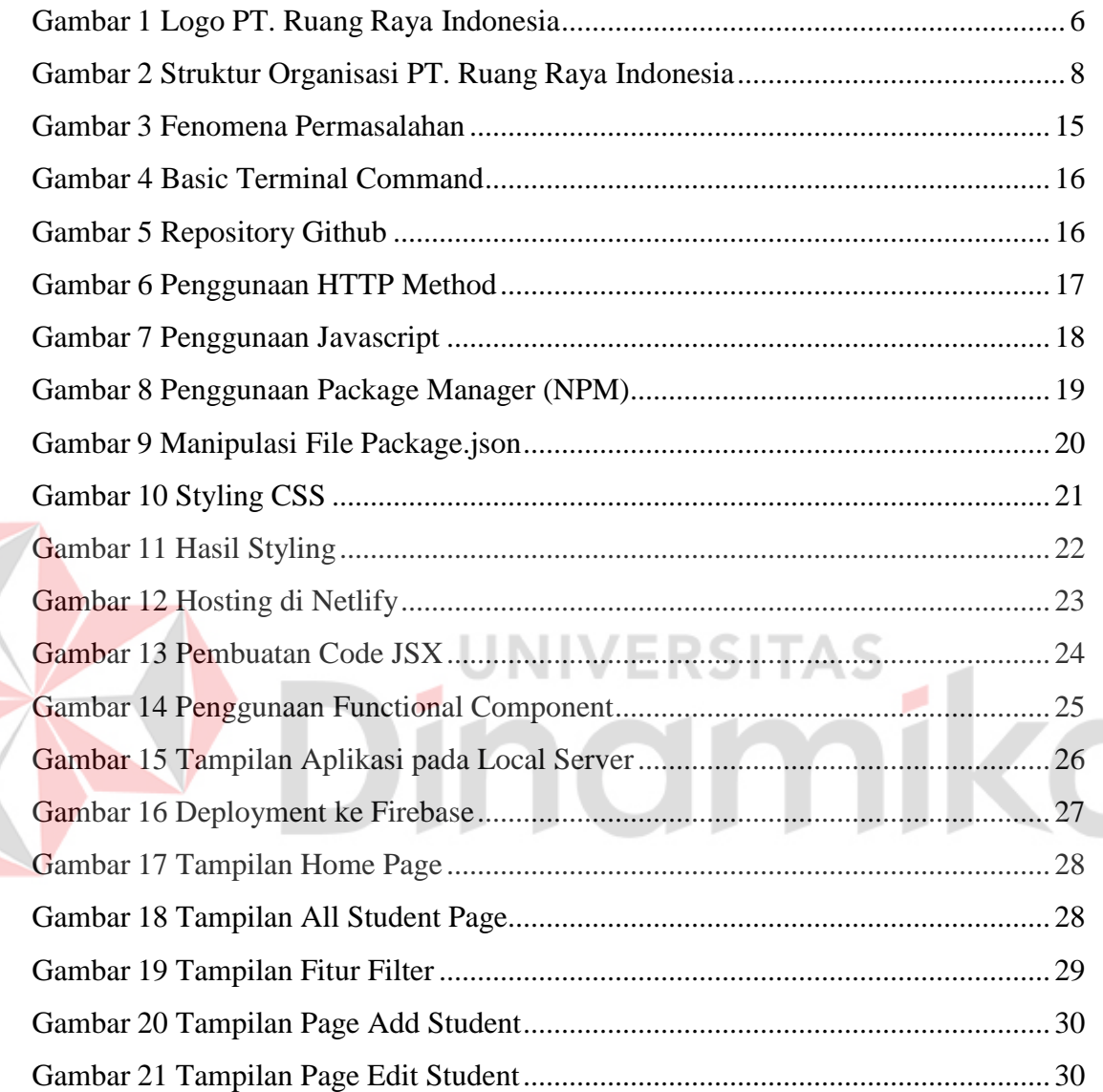

#### **DAFTAR LAMPIRAN**

<span id="page-12-0"></span>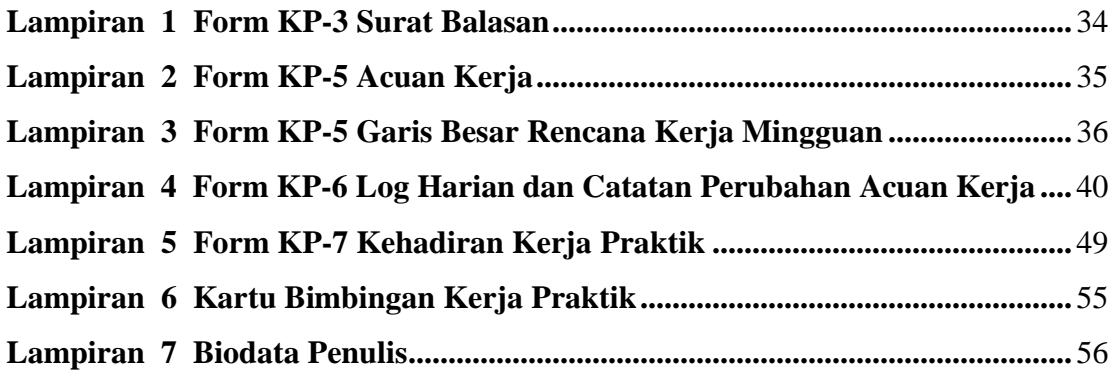

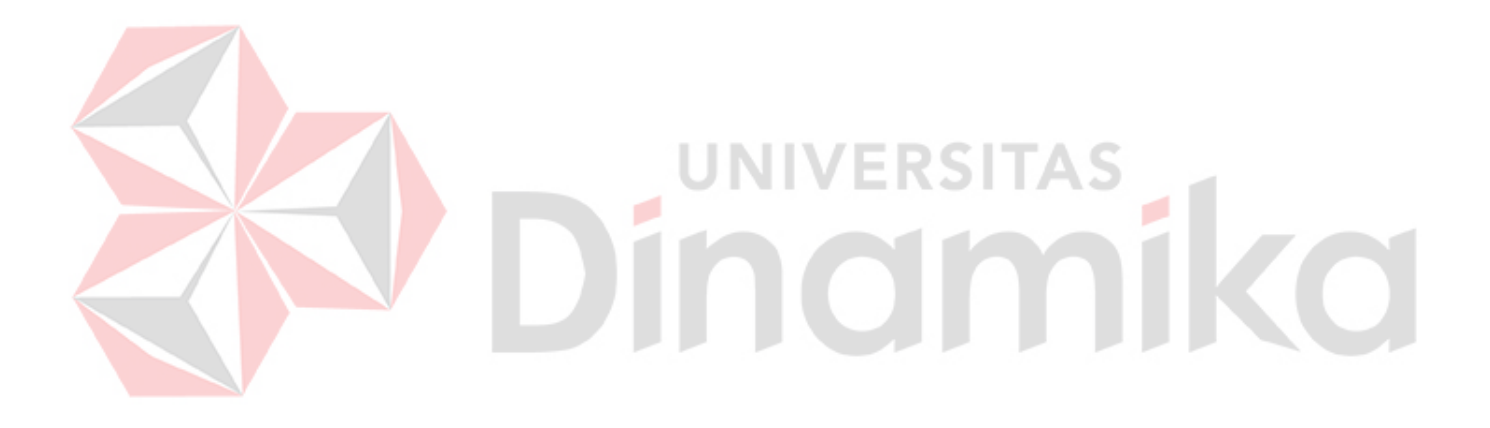

# **BAB I PENDAHULUAN**

#### <span id="page-13-1"></span><span id="page-13-0"></span>**1.1 Latar Belakang**

Ruangguru adalah entitas yang berkolaborasi dengan Kampus Merdeka untuk mencetak talenta-talenta digital dari Sabang sampai Merauke. Kolaborasi ini pada dasrnya ditujukan untuk mewujudkan pemerataan pendidikan ke seluruh Indonesia yang berguna untuk membekali dan menyiapkan para pemuda dan pemudi negeri menjadi talenta digital, Ruangguru menyediakan proses pembelajaran yang mendalam berdasarkan kurikulum yang berbasis kompetensi yang diperlukan di dunia bisnis digital saat ini, serta mentor terbaik yang berpengalaman dalam menangani proyek bisnis yang nyata.

Ruangguru merupakan organisasi yang bergerak di dunia pendidikan yang sejak awal dipercaya pentingnya investasi pada pengembangan sumber daya manusia. Ruangguru mencoba menghidupkan nilai tersebut melalui berbagai program dan inisiatif yang dilakukan (baik dalam operasi bisnis maupun kegiatan non-komersial organisasi), termasuk membuat produk pembelajaran bagi para profesional di Indonesia dan termasuk bagi para mahasiswa.

Ruangguru berkomitmen untuk meningkatkan kualitas sumber daya manusia dan menyiapkan mahasiswa agar siap untuk bersaing di dunia kerja. Melalui program Studi Independen, Ruangguru menyediakan kesempatan bagi mahasiswa untuk meningkatkan kompetensi melalui proses pembelajaran yang praktis dan mendalam. Mahasiswa akan dibekali oleh pelatihan online berbasis kompetensi yang difasilitasi oleh Ruangguru agar menjembatani pengetahuan pada industri kerja yang tidak termasuk dalam kurikulum pada perguruan tinggi. Tidak hanya itu, Ruangguru juga memberikan akses gratis pada mahasiswa peserta Studi Independen di Ruangguru untuk belajar dan memilih

pelatihan yang dibutuhkan untuk persiapan masuk di dunia era digital sesuai dengan aspirasi berkarir masing-masing individu.

Pada program Studi Independen Ruangguru bersama Kampus Merdeka, materi ajar yang akan diberikan kepada mahasiswa akan disusun oleh tim ahli pengembangan konten dari Ruangguru bersama para instruktur berpengalaman dan didukung oleh teknologi canggih untuk mempermudah proses pembelajaran.

Ruangguru memiliki program kelas MSIB yang bernama *Frontend Engineering* yang terdaftar pada kegiatan Kampus Merdeka. Kelas tersebut diadakan secara online dengan metode *synchronous* dan *asynchronous,* dengan *exercise, assignment* dan *final project* di setiap modulnya yang didesain menggunakan *project based-learning* yang disesuaikan dengan *case* yang berada di perusahaan.

*Final Project* merupakan kegiatan akhir yang dilakukan peserta MSIB Ruangguru dimana aktivitas dari kegiatan ini adalah membuat *insight* yang bisa membuat perusahaan melakukan optimasi perusahaan. Peserta diberikan studi kasus dari sebuah instansi pendidikan fiktif. Studi kasus tersebut merupakan sebuah project dimana peserta harus membuat aplikasi Student Portal berbasis *website* yang dapat digunakan untuk memudahkan proses registrasi mahasiswa baru pada sebuah instansi pendidikan.

Dilansir dari *sevima.com* (10 Juli 2023), masih banyak perguruan tinggi yang masih bingung bagaimana mengatur administrasi akademik yang baik. Sebagian besar universitas di Indonesia telah mengadopsi teknologi dan beralih ke proses administrasi yang lebih terotomatisasi. Namun, masih ada beberapa universitas di Indonesia yang masih menggunakan proses administrasi manual atau memiliki tingkat adopsi teknologi yang lebih rendah dibandingkan dengan yang lain khususnya pada daerahdaerah yang memiliki akses pendidikan dan internet terbatas.

Student Portal merupakan sebuah aplikasi yang dapat digunakan sebagai portal awal dalam melakukan pencatatan data awal mahasiswa baru kedalam *database* sebuah instansi pendidikan. Aplikasi ini berbasis website dan dapat melakukan operasi CRUD (*Create, Read, Update, Delete*) data mahasiswa. Aplikasi ini memudahkan

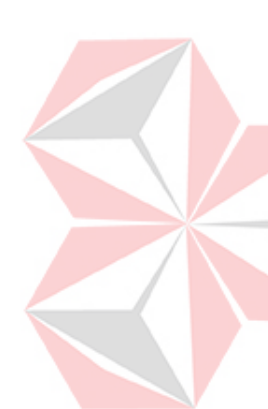

proses *input* data mahasiswa baru untuk masuk ke dalam *database* sebuah instansi pendidikan secara otomatis.

Berdasarkan latar belakang yang terurai diatas, maka dengan ini penulis membahas mengenai solusi dari permasalahan tersebut untuk dijadikan topik dalam Laporan Kerja Praktik dengan judul "Pembuatan Aplikasi "Student Portal" untuk Registrasi Mahasiswa Baru Berbasis Website (Final Project MSIB Ruangguru)".

#### <span id="page-15-0"></span>**1.2 Rumusan Masalah**

Berdasarkan latar belakang masalah yang telah diuraikan diatas, maka dapat dikemukakan masalah bagaimana membuat sebuah aplikasi yang memudahkan proses registrasi mahasiswa baru?

#### <span id="page-15-1"></span>**1.3 Batasan Masalah**

Berdasarkan rumusan masalah yang telah diuraikan, agar penulisan lebih fokus dan terarah, maka penelitian ini dibatasi oleh hal sebagai berikut:

- 1. Penulis membahas pembuatan aplikasi "Student Portal" untuk registrasi mahasiswa baru berbasis website.
- 2. Aplikasi yang dibuat hanya dapat melakukan operasi CRUD (*Create, Read, Update, Delete*).
- *3.* Aplikasi di deploy pada *Firebase.*

#### <span id="page-15-2"></span>**1.4 Tujuan**

Berdasarkan latar belakang dan rumusan masalah, tujuan dari Kerja Praktik ini secara umum adalah untuk mencari wawasan baru di luar perkuliahan. Selain itu, Kerja Praktik ini bertujuan untuk mengimplementasikan keterampilan teknis maupun *non* teknis yang didapat di bangku perkuliahan ke dalam dunia industri. Sedangkan secara khusus, tujuan dari Kerja Praktik ini adalah untuk membuat aplikasi "Student Portal" untuk registrasi mahasiswa baru berbasis website.

#### <span id="page-16-0"></span>**1.5 Manfaat**

Manfaat yang diperoleh dari Kerja Praktik ini antara lain:

- 1. Bagi PT. Ruang Raya Indonesia (Ruangguru)
	- a. Sebagai bentuk dukungan pemerataan IPTEK (Ilmu Pengetahuan dan teknologi) di seluruh Indonesia.
- 2. Bagi Universitas Dinamika
	- a. Sebagai bahan evaluasi bagi universitas dalam penerapan ilmu atau mata kuliah yang berhubungan dengan Kerja Praktik.
	- b. Sebagai penghubung antara PT. Ruang Raya Indonesia dengan Universitas Dinamika pada Program Studi S1 Akuntansi.
	- c. Sebagai salah satu sarana untuk memperkenalkan Universitas Dinamika ke rancah dunia industri.
- 3. Bagi mahasiswa
	- a. Sebagai media belajar untuk penerapan mata kuliah yang selama ini dipelajari ke dalam dunia kerja.
	- b. Sebagai penambah ilmu baru bagi mahasiswa.

#### <span id="page-16-1"></span>**1.6 Sistematika Penulisan**

Laporan kerja Praktik ini ditulis dan disusun untuk memudahkan pembaca memahami isi secara keseluruhan sekaligus dapat digunakan sebagai rujukan penulisan laporan yang lain di masa yang akan datang. Maka, penulisan laporan ini mengikuti sistematika sebagai berikut:

#### **BAB I PENDAHULUAN**

BAB ini berisi gambaran umum dari permasalahan yang akan dibahas. Pendahuluan ini terdiri dari beberapa Sub BAB, diantaranya latar belakang, rumusan masalah, batasan masalah, tujuan penelitian, manfaat penelitian, dan sistematika penulisan.

## **BAB II GAMBARAN UMUM INSTANSI**

BAB ini berisi tentang gambaran umum dari perusahaan yang telah diteliti. Gambaran umum perusahaan ini terdiri dari beberapa Sub BAB, diantaranya latar belakang perusahaan, logo peruahaan, identitas perusahaan, visi misi, dan struktur organisasi.

#### **BAB III LANCASAN TEORI**

BAB ini berisi teori-teori yang berhubungan dengan Kerja Praktik yang dilakukan dan menjadi acuan dalam menyelesaikan masalah.

#### **BAB IV DESKRIPSI PEKERJAAN**

BAB ini berisi deskripsi pekerjaan atau kegiatan yang dilakukan oleh penulis selama Kerja Praktik.

# **BAB V PENUTUP**

BAB ini berisi kesimpulan dan saran dari serangkaian pembahasan dan keterbatasan penulis.

ERSI

# **BAB II GAMBARAN UMUM**

### <span id="page-18-1"></span><span id="page-18-0"></span>**2.1 Latar Belakang Perusahaan**

PT. Ruang Raya Indonesia merupakan sebuah perseroan terbatas yang bergerak di bidang pendidikan non-formal yang didirikan menurut dan berdasarkan hukum yang berlaku di Indonesia serta telah memperoleh Izin Pendirian Satuan Pendidikan Nonformal dan Izin Operasional Lembaga Kursus Pelatihan dengan Nomor 3/A.5a/31.74.01/-1.851.332/2018. Perusahaan ini didirikan sejak tahun 2014 oleh Belva Devara dan Iman Usman, yang keduanya berhasil masuk dalam jajaran pengusaha sukses dibawah 30 tahun melalui *Forbes 30 under 30* untuk sektor teknologi konsumen di Asia. Di tahun 2019, mereka mendapat penghargaan sebagai *Emerging Entrepreneur* dari *Ernst &*

*Young.*

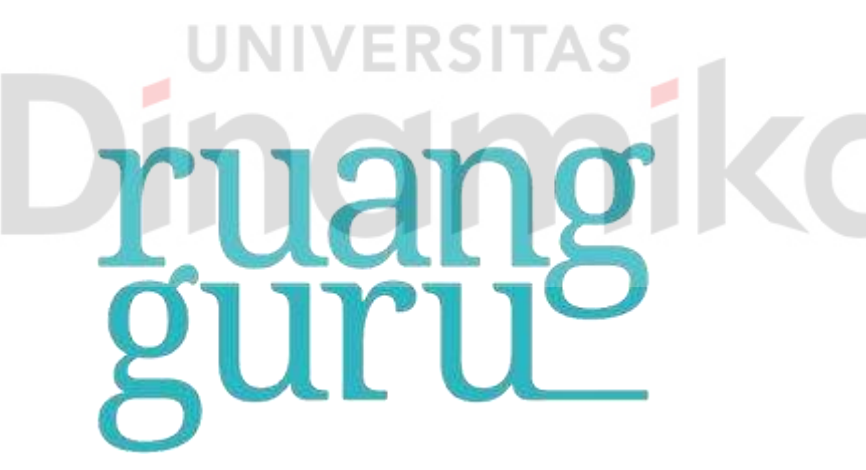

<span id="page-18-2"></span>Gambar 1 Logo PT. Ruang Raya Indonesia

#### <span id="page-19-2"></span>**2.2 Identitas Perusahaan**

Nama Instansi : PT. Ruang Raya Indonesia

Alamat : Jl. Dr. Saharjo No. 161, Manggarai Selatan, Tebet, Kota Jakarta Selatan, Daerah Khusus Ibukota Jakarta 12860

No. Telepon : 02140008000

*Website* : [www.ruangguru.com](http://www.ruangguru.com/)

*Email* : [info@ruangguru.com](mailto:info@ruangguru.com)

#### <span id="page-19-0"></span>**2.3 Visi Perusahaan**

Ruangguru memiliki visi untuk memberikan layanan belajar bermutu dengan harga terjangkau, memaksimalkan mutu dan mewujudkan lapangan kerja bagi tenaga pendidik, serta memudahkan pelajar, tenaga pendidik, maupun orang tua dalam kegiatannya melalui teknologi Pendidikan (Ruangguru, n.d).

## <span id="page-19-1"></span>**2.4 Misi Perusahaan**

Untuk mewujudkan visi yang dituju, Ruangguru memiliki misi untuk mewujudkan visinya, antara lain:

- 1. Menyediakan dan memperluas akses terhadap Pendidikan Berkualitas melalui teknologi untuk semua siswa, kapan saja dan dimana saja.
- 2. Menyediakan layanan Pendidikan dan materi pembelajaran dari guruguru terbaik Indonesia, yang bisa diakses oleh seluruh siswa dimana saja dengan biaya yang terjangkau.
- 3. Meningkatkan kualitas guru dengan menciptakan lapangan pekerjaan dan penghasilan bagi guru di Indonesia.

#### **2.5 Struktur Organisasi**

ENNIS Chief Operating Office **Chief Executive Officer** 

Adapun struktur organisasi dari PT. Ruang Raya Indonesia (Ruangguru) yaitu:

Gambar 2 Struktur Organisasi PT. Ruang Raya Indonesia

<span id="page-20-0"></span>Pada struktur organisasi diatas, dapat dilihat bahwa perusahaan ini dipimpin oleh seorang CEO (Chief Executive Officer) dan COO (Chief Operating Officer). Semua departemen akan bertanggung jawab untuk melaporkan pekerjaan pada CEO dan COO Ruangguru. Adapun tugas yang dilakukan oleh setiap departemen adalah :

- 1. CEO (Chief Executive Officer)
	- a. Menciptakan, mengomunikasikan, dan mengimplementasikan visi misi dan gambaran umum tujuan organisasi atau perusahaan kepada seluruh karyawan
	- b. Menetapkan kebijakan yang berkaitan dengan keberlangsungan perusahaan
- 2. COO (Chief Operating Officer)
	- a. Memastikan perusahaan berjalan sesuai dengan regulasi yang ada
	- b. memastikan perusahaan menjalankan strateginya dengan tepat
	- c. membuat kebijakan untuk efektivitas kerja
- 3. Marketing
	- a. Mengenalkan produk kepada masyarakat
- b. Menjalin hubungan baik antara perusahaan dengan konsumen
- c. Menginformasikan evaluasi dari produk yang dijual
- 4. Business Operations
	- a. Mengelola pengembangan strategi
	- b. Melaksanakan tujuan operasional
	- c. Memantau kinerja bisnis
- 5. K12 Academics
	- a. Menyusun kurikulum pembelajaran online
	- b. Menyesuaikan Pendidikan pengajaran kepada pelanggan
- 6. Commercial
	- a. Mengembangkan relasi dengan klien
	- b. Menyusun rencana pertumbuhan bisnis
	- c. Mengembangkan panduan penetapan harga
	- d. Mengawasi vendor dan kontraktor
- 7. Engineering & Data
	- a. Membangun sistem aplikasi yang digunakan oleh karyawan dan pelanggan

VERSITA

- b. Memelihara keberlangsungan penggunaan aplikasi
- c. Membangun dan menguji arsitektur data
- d. Mengambangkan algoritma yang dapat mengubah data menjadi informasi
- 8. Product
	- *a.* Menjalankan *customer research*
	- *b.* Menetapkan *product vision*
	- c. Mengembangkan produk
	- *d.* Menjaga *product growth*
- 9. Corporate strategy & Finance
	- a. Merumuskan visi dan misi organisasi
	- b. Menetapkan unit strategi bisnis
	- c. Alokasi sumber daya

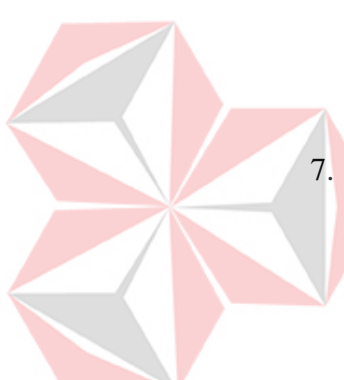

- d. Mengidentifikasi kesempatan pertumbuhan bisnis
- e. Mengelola keuangan perusahaan
- 10. Human Capital
	- a. Merekrut karyawan baru
	- *b.* Mengadakan *On boarding*
	- *c.* Mengadakan *training and development*
	- d. Menilai kinerja karyawan

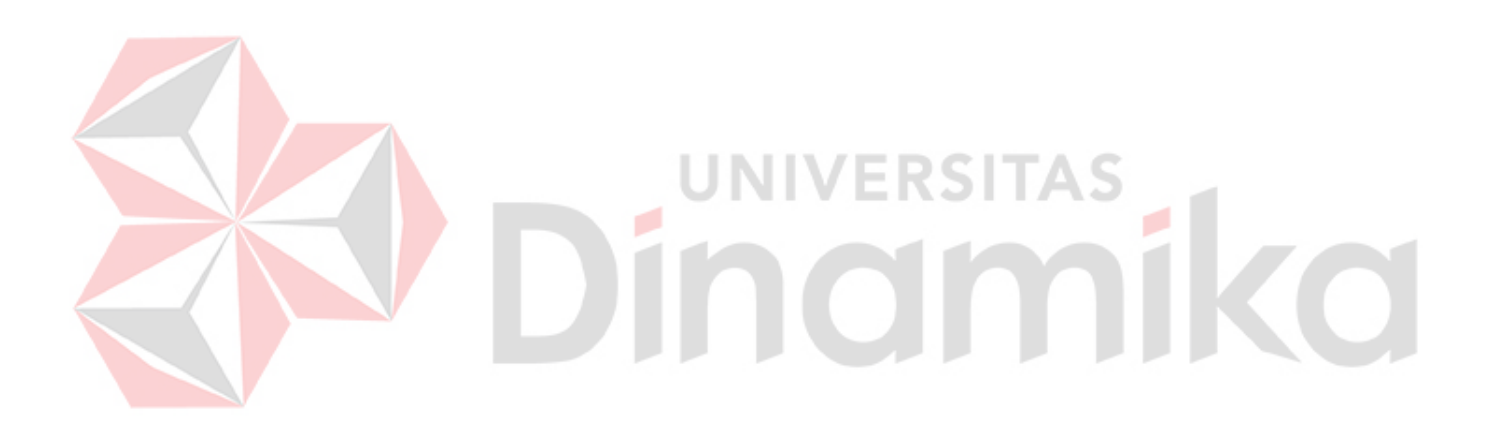

# **BAB III LANDASAN TEORI**

#### <span id="page-23-1"></span><span id="page-23-0"></span>**3.1 Aplikasi & Website**

Aplikasi adalah perangkat lunak yang diciptakan untuk menjalankan tugas-tugas khusus pada komputer, ponsel pintar, atau perangkat lainnya. Mereka dapat berupa perangkat lunak desktop, perangkat lunak seluler, atau aplikasi web yang diakses melalui browser. Aplikasi memiliki beragam fungsi, termasuk pengolahan data, komunikasi, hiburan, pengelolaan proyek, atau pengaturan keuangan. Mereka memberikan pengguna kemampuan untuk menjalankan tugas-tugas tertentu dengan cepat, efisien, dan efektif (Pressman, 2014).

Aplikasi berbasis website adalah jenis aplikasi yang diakses melalui browser web pada perangkat pengguna. Aplikasi ini dirancang untuk berjalan di atas infrastruktur web, yang memungkinkan pengguna untuk mengaksesnya dari berbagai perangkat dengan koneksi internet. Aplikasi berbasis website umumnya tidak memerlukan instalasi atau pembaruan perangkat lunak pada perangkat pengguna, karena semua proses dan pembaruan dilakukan di sisi server (Pressman, 2014).

Keuntungan utama menggunakan aplikasi berbasis website adalah aksesibilitas yang lebih luas. Pengguna dapat mengakses aplikasi ini dari komputer desktop, laptop, tablet, atau ponsel pintar dengan menggunakan browser web. Hal ini memberikan fleksibilitas yang tinggi, karena pengguna dapat menggunakan aplikasi ini dari mana saja dan kapan saja, asalkan memiliki koneksi internet. Selain itu, pemeliharaan aplikasi berbasis website juga lebih mudah, karena pembaruan dan perbaikan dapat dilakukan di server, dan pengguna akan secara otomatis mendapatkan versi terbaru saat mereka mengakses aplikasi (Pressman, 2014).

#### <span id="page-24-0"></span>**3.2 Javascript**

JavaScript adalah bahasa pemrograman yang populer dan luas digunakan dalam pengembangan aplikasi web. Dikembangkan pada awal tahun 1990-an, JavaScript memberikan kemampuan untuk menghasilkan interaksi dinamis pada halaman web. Dengan JavaScript, pengembang dapat membuat elemen-elemen interaktif seperti tombol, formulir, animasi, dan banyak lagi. Bahasa ini mendukung paradigma pemrograman berorientasi objek, fungsional, dan prosedural, sehingga memberikan fleksibilitas dalam penulisan kode. Selain itu, JavaScript juga mendukung integrasi dengan teknologi web seperti HTML dan CSS, memungkinkan pengembang untuk mengontrol dan memanipulasi struktur dan tampilan halaman web secara dinamis (Mozilla Developer Network, 2021).

JavaScript juga mendukung pengembangan aplikasi web secara klien dan server. Pada sisi klien (client-side), JavaScript berjalan di dalam browser web dan digunakan untuk mengendalikan perilaku halaman web saat berinteraksi dengan pengguna. Sementara itu, pada sisi server (server-side), JavaScript juga digunakan dalam lingkungan seperti Node.js untuk mengembangkan aplikasi web server dan melakukan pemrosesan di sisi server. Kombinasi fleksibilitas, kaya akan fitur, dan dukungan luas dari komunitas menjadikan JavaScript sebagai salah satu bahasa pemrograman yang paling penting dalam pengembangan aplikasi web modern (Mozilla Developer Network, 2021).

#### <span id="page-24-1"></span>**3.3 ReactJs**

ReactJS adalah sebuah perpustakaan (library) JavaScript yang populer untuk membangun antarmuka pengguna (user interface) pada aplikasi web. Dikembangkan oleh Facebook, ReactJS memungkinkan pengembang untuk membuat komponen-komponen UI yang dapat dipasang secara terstruktur dan dapat digunakan kembali (reusable). Konsep utama dalam ReactJS adalah penggunaan komponen yang memisahkan logika dan tampilan, sehingga

memungkinkan pengembangan yang lebih modular dan mudah dipelihara. Dengan menggunakan Virtual DOM, ReactJS mampu melakukan pembaruan tampilan dengan efisien, sehingga mempercepat performa aplikasi web (React, 2021).

Dengan pendekatan komponen yang deklaratif dan pembaruan tampilan yang efisien, ReactJS telah menjadi salah satu pilihan utama dalam pengembangan aplikasi web modern. ReactJS juga mendukung konsep unidirectional data flow, di mana data mengalir dalam satu arah dari komponen induk ke komponen anak. Hal ini memudahkan pengelolaan dan pemantauan status aplikasi secara efisien. Dukungan yang luas dari komunitas dan ekosistem yang berkembang juga membuat ReactJS menjadi pilihan yang populer untuk membangun aplikasi web yang responsif, dinamis, dan skalabel (React, 2021).

#### <span id="page-25-0"></span>**3.4 Deployment**

# Deployment adalah proses memindahkan aplikasi atau perangkat lunak dari lingkungan pengembangan ke lingkungan produksi yang siap digunakan oleh pengguna akhir. Dalam konteks pengembangan perangkat lunak, deployment melibatkan serangkaian langkah yang diperlukan untuk menginstal, mengkonfigurasi, dan menjalankan aplikasi pada infrastruktur yang sesuai. Hal ini mencakup implementasi kode, pengaturan lingkungan, konfigurasi server, pengaturan database, dan semua aspek lain yang diperlukan untuk menjalankan aplikasi secara efektif. Tujuan utama dari deployment adalah memastikan bahwa aplikasi dapat berjalan dengan baik, aman, dan sesuai dengan kebutuhan pengguna (Pressman, 2014).

UNIVERSITAS

Deployment ke Firebase adalah proses memindahkan aplikasi atau situs web ke platform Firebase untuk dihosting dan dijalankan secara live. Firebase menyediakan berbagai layanan yang mempermudah pengembang dalam mengelola dan menyebarkan aplikasi mereka. Dengan Firebase, pengembang dapat dengan mudah mengunggah dan menerapkan perubahan pada aplikasi

mereka, termasuk hosting, basis data, otentikasi pengguna, penyimpanan file, dan masih banyak lagi. Selain itu, Firebase menyediakan fitur otomatisasi dan pemantauan yang memungkinkan pengembang untuk mengelola dan memantau performa aplikasi mereka dengan mudah. Dengan deployment ke Firebase, pengembang dapat menjadikan Firebase sebagai infrastruktur yang tangguh untuk menjalankan aplikasi mereka secara aman, andal, dan efisien.

#### <span id="page-26-0"></span>**3.5 Firebase**

Firebase adalah platform pengembangan aplikasi yang disediakan oleh Google. Platform ini menyediakan berbagai layanan yang siap pakai untuk membantu pengembang membangun, mengelola, dan meluncurkan aplikasi web dan mobile dengan cepat. Firebase menawarkan berbagai fitur, termasuk penyimpanan data secara real-time, otentikasi pengguna, hosting aplikasi, pemantauan kinerja, dan masih banyak lagi (Firebase, 2021). Dengan menggunakan Firebase, pengembang dapat mengurangi kompleksitas dalam pengembangan aplikasi dan fokus pada pengembangan inti.

Firebase juga menyediakan SDK (Software Development Kit) yang komprehensif untuk berbagai platform, termasuk JavaScript, iOS, dan Android. Dengan SDK ini, pengembang dapat dengan mudah mengintegrasikan fiturfitur Firebase ke dalam aplikasi mereka. Selain itu, Firebase juga memiliki fitur yang memungkinkan pengembang untuk menganalisis perilaku pengguna, mengirim notifikasi push, dan menguji aplikasi melalui uji coba A/B. Dengan kombinasi fitur-fitur yang lengkap dan kemudahan penggunaannya, Firebase telah menjadi pilihan populer dalam pengembangan aplikasi web dan mobile (Firebase, 2021).

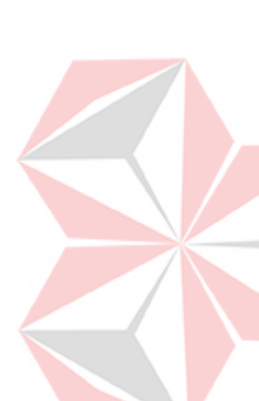

# **BAB IV DESKRIPSI PEKERJAAN**

<span id="page-27-0"></span>Adapun deskripsi dari pembelajaran yang telah dilaksanakan oleh penulis berdasarkan tipe modul adalah sebagai berikut:

#### <span id="page-27-1"></span>**4.1 General Competencies**

Tahap pertama adalah mengidentifikasi fenomena-fenomena permasalahan yang terjadi. Fenomena permasalahan tersebut menjadi latar belakang dalam pembuatan aplikasi yang sesuai. Dasar keterampilan berpikir yang baik dapat mempermudah untuk menentukan solusi untuk permasalahan yang ada. Setelah menemukan solusi yang tepat, langkah selanjutnya adalah menjelaskan dan mempresentasikan solusi tersebut kepada pihak-pihak terkait. Untuk fenomena permasalahan yang ditemukan, terdapat pada Gambar 3.

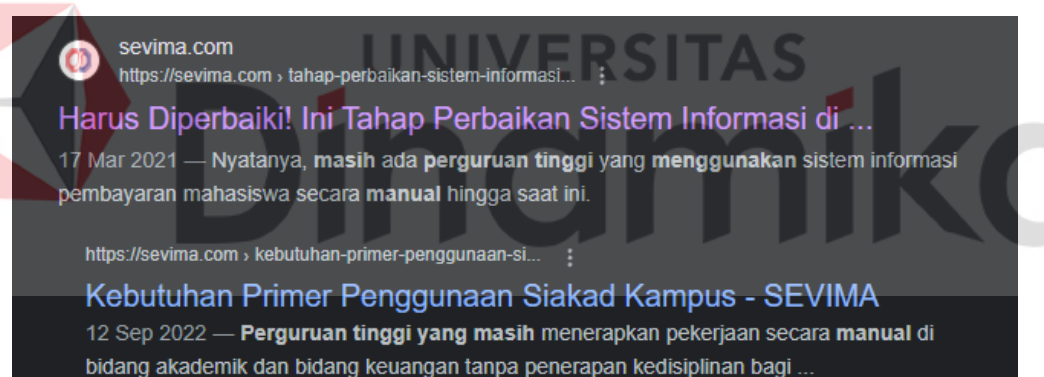

Gambar 3 Fenomena Permasalahan

#### <span id="page-27-3"></span><span id="page-27-2"></span>**4.2 Software Engineering**

Tahap selanjutnya adalah mengembangkan sofware dengan mindset seorang software engineer. Visual Studio Code merupakan aplikasi yang digunakan dalam pengembangkan software. Selanjutnya adalah melakukan navigasi di terminal dengan menjalankan *basic terminal command*, seperti pada Gambar 4.

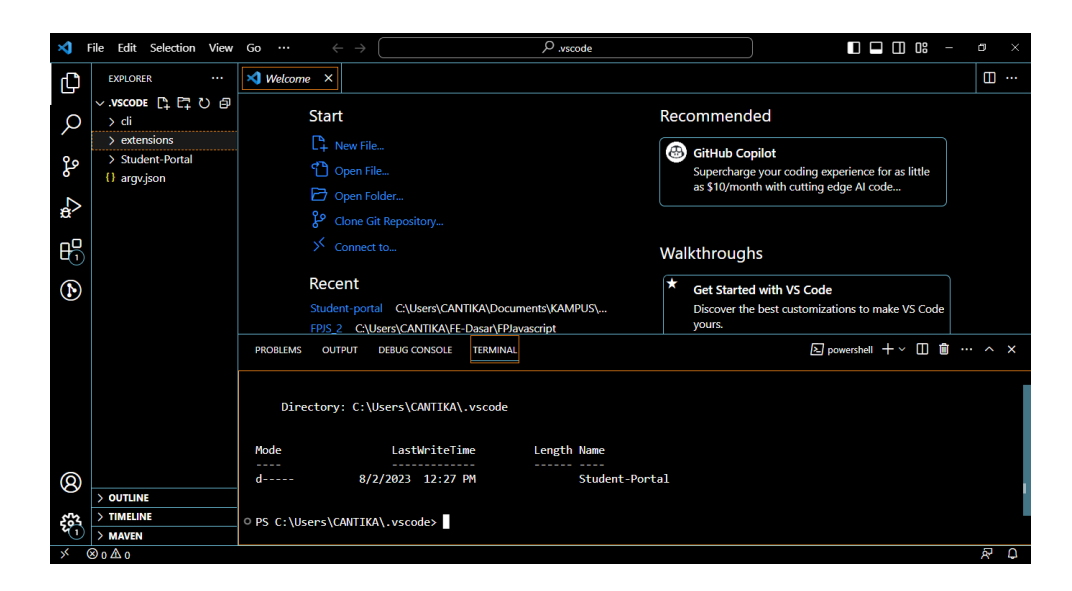

Gambar 4 Basic Terminal Command

<span id="page-28-0"></span>Setelah mampu memahami penggunaan Visual Studio Code, langkah selanjutnya yaitu menginisiasi dan mengiterasi sebuah project dengan version control Git. Dalam project tersebut perlu dilakukan management project yang dikembangkan di repository Github. Setelah server dijalankan dan di expose, server tersebut dapat dilihat oleh publik seperti pada Gambar 5.

| <b>ii</b> qithub.com/km-neuron/se-git-assignment<br>C                                       |                                                                          |                              | હ<br>$\mathbb{R}$                                | 50 D               |  |
|---------------------------------------------------------------------------------------------|--------------------------------------------------------------------------|------------------------------|--------------------------------------------------|--------------------|--|
| Product > Solutions > Open Source > Pricing                                                 |                                                                          | Q Search or jump to          | $\overline{\mathcal{L}}$                         | Sign up<br>Sign in |  |
| 目 km-neuron / se-git-assignment Public<br>I'l Pull requests 35<br>$\odot$ Issues<br><> Code | (b) Actions<br><b>F</b> Projects<br><b>1</b> Security<br>$\sim$ Insights |                              | $\Box$ Notifications<br>$\frac{6.7}{2}$ Fork 200 | ☆ Star 9           |  |
| $\mathbb{P}$ main $\sim$                                                                    |                                                                          | Code $\sim$<br>Go to file    | About<br>SE Git Assignment Project               |                    |  |
| œ<br>aditira Update README.md                                                               |                                                                          | dddc5c5 on Feb 6 (11 commits | <b>CCI</b> Readme                                |                    |  |
| assets                                                                                      | fix: update readme and add image github-graph                            | last year                    | -V Activity                                      |                    |  |
| README.md                                                                                   | Update README.md                                                         | 6 months ago                 | ☆ 9 stars                                        |                    |  |
| case-study.md                                                                               | Update case-study.md                                                     | last year                    | $\odot$ 1 watching<br>V 200 forks                |                    |  |
| 注<br><b>README.md</b>                                                                       |                                                                          |                              | Report repository                                |                    |  |
|                                                                                             | Software Engineering - Git and Github Assignment                         |                              | <b>Releases</b><br>No releases published         |                    |  |
| Objectives<br>· Mengerti penggunaan Git                                                     |                                                                          |                              | <b>Packages</b><br>No packages published         |                    |  |

<span id="page-28-1"></span>Gambar 5 Repository Github

#### <span id="page-29-0"></span>**4.3 Pemrograman Frontend Dasar with Javascript**

Tahap selanjutnya adalah memahami fitur-fitur tingkat atas pada bahasa pemrograman JavaScript menjadi penting. Kemampuan ini melibatkan pemahaman mendalam tentang fitur-fitur utama JavaScript, seperti manipulasi DOM, penggunaan fungsi dan objek, serta pemrograman asinkron untuk mengoptimalkan kinerja aplikasi.

Kemampuan menggunakan bahasa pemrograman JavaScript untuk menyelesaikan permasalahan menjadi keterampilan yang penting. JavaScript dapat digunakan untuk merancang solusi yang efektif dan efisien, mengelola data, serta memanipulasi tampilan dan interaksi pengguna. Penerapan konsep dasar arsitektur RESTful API menjadi hal yang penting dalam mengembangkan aplikasi web yang memungkinkan pengembang untuk merancang dan mengimplementasikan API yang konsisten, skalabel, dan mudah diakses oleh pengguna atau aplikasi lainnya.

Tak hanya itu, penggunaan HTTP Method seperti GET, POST, PUT, PATCH, DELETE dalam arsitektur RESTful API juga menjadi kompetensi yang diperlukan. Metode ini digunakan pengembang untuk berinteraksi dengan sumber daya pada server dengan cara yang sesuai dan aman.

| ×а          | Edit Selection View Go<br>File       | $\cdots$   | $\rightarrow$<br>$\leftarrow$ | $O$ FPJS 2                                                                                   |                                                            | $\square$ $\square$ $\square$ $\square$ | P.              | $\times$  |
|-------------|--------------------------------------|------------|-------------------------------|----------------------------------------------------------------------------------------------|------------------------------------------------------------|-----------------------------------------|-----------------|-----------|
| டு          | <b>EXPLORER</b><br>$\cdots$          | JS main.js | ×                             |                                                                                              |                                                            |                                         |                 | $m \cdot$ |
|             | 日にもの<br>$\vee$ FPJS 2                |            |                               | js-dasar-final-project-student-portal-v1 > $\sqrt{15}$ main.js > $\circled{15}$ process_argv |                                                            |                                         |                 |           |
| م           | $\vee$ js-dasar-final-project-       | 90         |                               | function getCredits(gpa) {                                                                   |                                                            |                                         |                 |           |
|             | > node modules                       | 91         | let credits = $0$ ;           |                                                                                              |                                                            |                                         |                 |           |
| ಳಿ          | {} assignment-config.j               | 92         | if (gpa >= 3) {               |                                                                                              |                                                            |                                         |                 |           |
|             | JS main.js                           | 93         |                               | credits = $24$ ;                                                                             |                                                            |                                         |                 |           |
|             | JS main.test.js                      | 94         |                               | else if $(gpa \ge 2.5)$ {                                                                    |                                                            |                                         |                 |           |
| Ą           | {} package-lock.json                 | 95         |                               | credits = $21$ ;                                                                             |                                                            |                                         |                 |           |
|             | {} package.json                      | 96         |                               | else if $(gpa > = 2.0)$ {                                                                    |                                                            |                                         |                 |           |
| $B^{\circ}$ | <b>EXEADME.md</b>                    | 97         |                               | credits = $18$ ;                                                                             |                                                            |                                         |                 |           |
|             |                                      | 98         |                               | else if $(gpa \ge 1.5)$ {                                                                    |                                                            |                                         |                 |           |
| $\bigcirc$  |                                      | 99<br>100  |                               | credits = $15$ ;<br>}else if $(gpa \succ 0)$ {                                               |                                                            |                                         |                 |           |
|             |                                      | 101        |                               | credits = $12$ ;                                                                             |                                                            |                                         |                 |           |
|             |                                      | 102        |                               |                                                                                              |                                                            |                                         |                 |           |
|             |                                      | 103        | return credits;               |                                                                                              |                                                            |                                         |                 |           |
|             |                                      | 104        |                               |                                                                                              |                                                            |                                         |                 |           |
|             |                                      | 105        |                               |                                                                                              |                                                            |                                         |                 |           |
|             |                                      | 106        |                               | function getSubjects(credits) {                                                              |                                                            |                                         | <b>ALCOHOL:</b> |           |
|             |                                      | 107        |                               | const subjects List = $\lceil$                                                               |                                                            |                                         |                 |           |
|             |                                      | 108        |                               |                                                                                              |                                                            |                                         |                 |           |
|             |                                      | 109        |                               | subjectName: "Ilmu Politik",                                                                 |                                                            |                                         |                 |           |
|             |                                      | 110<br>111 |                               | credit: 3,<br>status: "wajib",                                                               |                                                            |                                         |                 |           |
| <b>®</b>    |                                      | 112        |                               |                                                                                              |                                                            |                                         |                 |           |
|             |                                      | 113        |                               |                                                                                              |                                                            |                                         |                 |           |
| <b>EG3</b>  | $>$ OUTLINE                          | 114        |                               | subjectName: "Ilmu Ekonomi",                                                                 |                                                            |                                         |                 |           |
|             | $>$ TIMELINE                         | 115        |                               | credit: 3,                                                                                   |                                                            |                                         |                 |           |
| -X          | $\overline{\otimes}$ 0 $\triangle$ 0 |            |                               |                                                                                              | Ln 1, Col 1 Spaces: 4 UTF-8 LF $\{\}$ JavaScript $\{P\}$ Q |                                         |                 |           |

<span id="page-29-1"></span>Gambar 6 Penggunaan HTTP Method

HTTP Response code, seperti 2xx, 3xx, 4xx, dan 5xx, menjadi penting untuk menangani berbagai situasi dan memberikan respons yang tepat pada API. Pemahaman ini memungkinkan pengembang untuk mengatasi kesalahan, mengelola pengalihan, dan memberikan pesan yang sesuai dengan situasi yang terjadi.

HTTP Header & HTTP Payload Body pada arsitektur RESTful API juga diperlukan untuk mengirim dan menerima data dengan format yang sesuai,serta menjalankan aksi-aksi yang diperlukan pada API. Environment variable untuk meningkatkan fleksibilitas dan keamanan dalam pengembangan aplikasiyang memungkinkan untuk mengatur konfigurasi dan mengelola rahasia sepertikunci API dengan lebih aman.

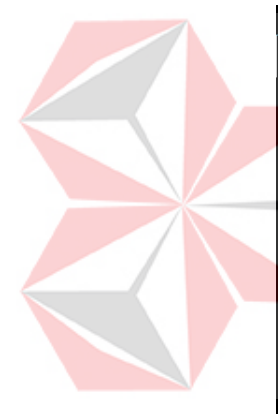

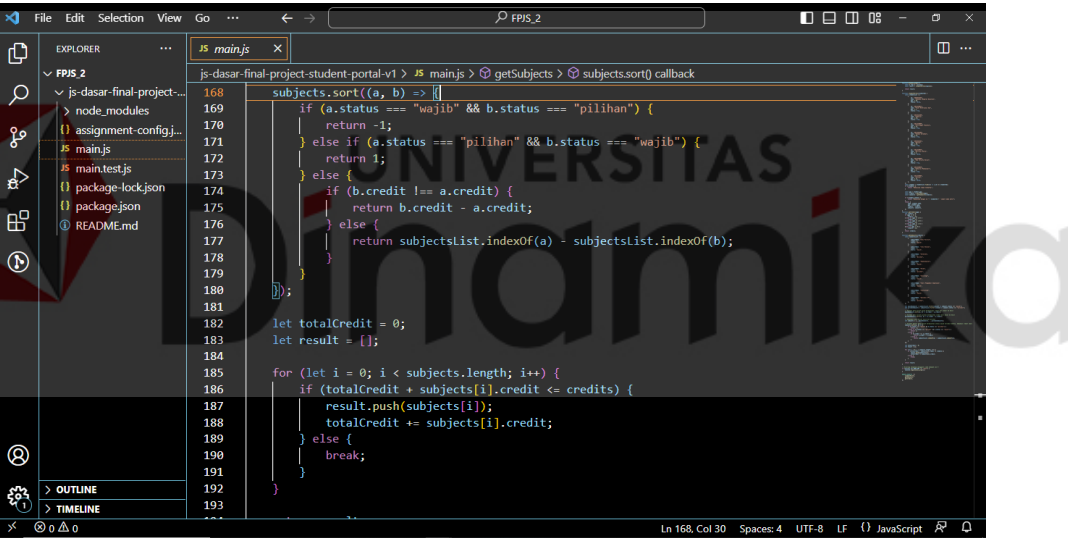

Gambar 7 Penggunaan Javascript

#### <span id="page-30-1"></span><span id="page-30-0"></span>**4.4 Pemrograman Frontend Lanjutan with Javascript**

Tahap selanjutnya yaitu menerapkan penggunaan package manager (NPM) sebagai alat yang penting dalam manajemen dependensi proyek. Caranya yaitu dengan menginstal, mengelola, dan memperbarui paket-paket (packages) yang diperlukan dalam pengembangan aplikasi melalui perintahperintah yang disediakan oleh NPM seperti yang ada pada Gambar 8.

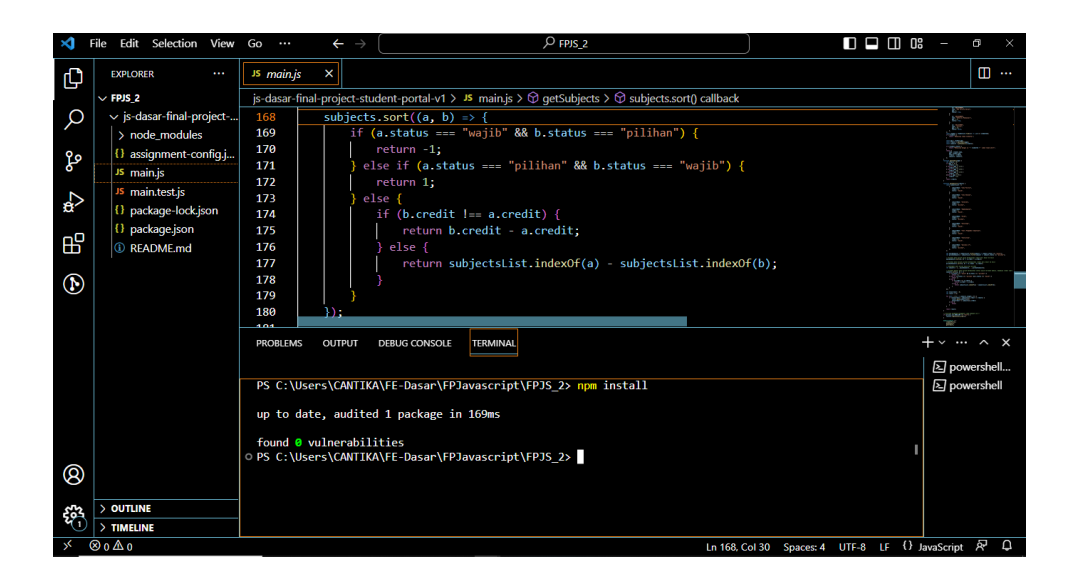

Gambar 8 Penggunaan Package Manager (NPM)

<span id="page-31-0"></span>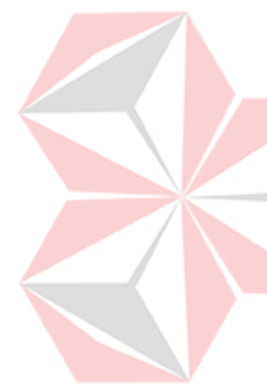

Langkah selanjutnya yaitu memanipulasi file package.json untuk mengkonfigurasi informasi mengenai aplikasi yang sedang dikembangkan, seperti nama, versi, deskripsi, serta daftar dependensi yang dibutuhkan. Pengeditan file package.json dilakukan untuk mengelola dependensi proyek dengan mengubah versi atau menambahkan paket baru yang diperlukan. Hal ini memudahkan dalam melakukan pengaturan dan pembaruan dependensi proyek dengan lebih efisien.Konsep variabel, tipe data, penggunaan fungsi, struktur kendali, penggunaan objek dan metode, serta pengelolaan memori sangat penting dalam memahami dan menerapkan prinsip-prinsip dasar pemrograman JavaScript dalam mengembangkan aplikasi yang efektif dan efisien. Untuk manipulasi file package.json dapat dilihat pada Gambar 9.

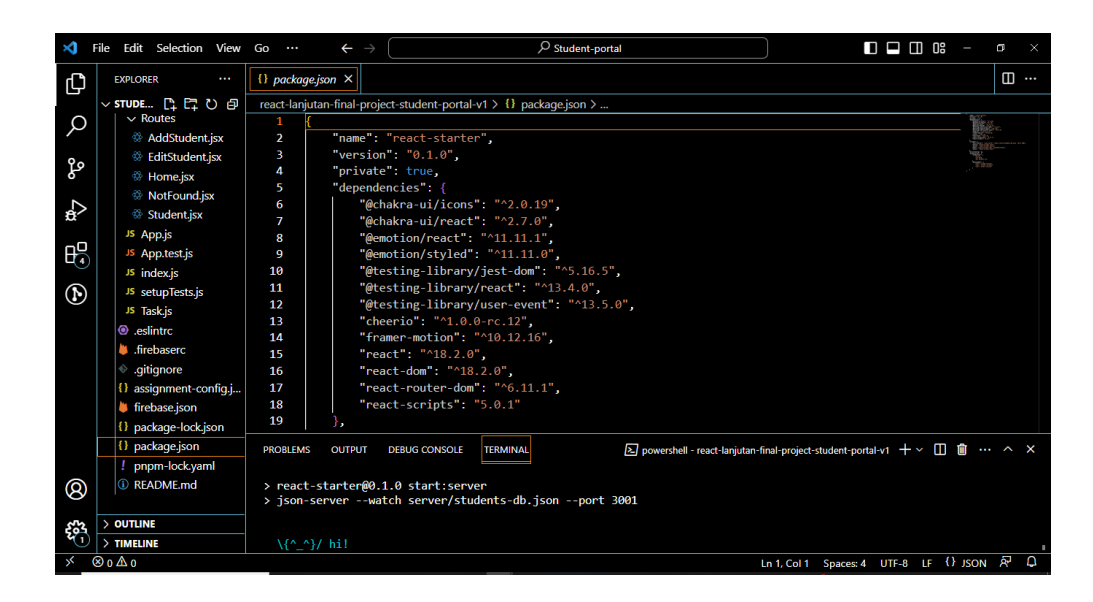

Gambar 9 Manipulasi File Package.json

<span id="page-32-1"></span>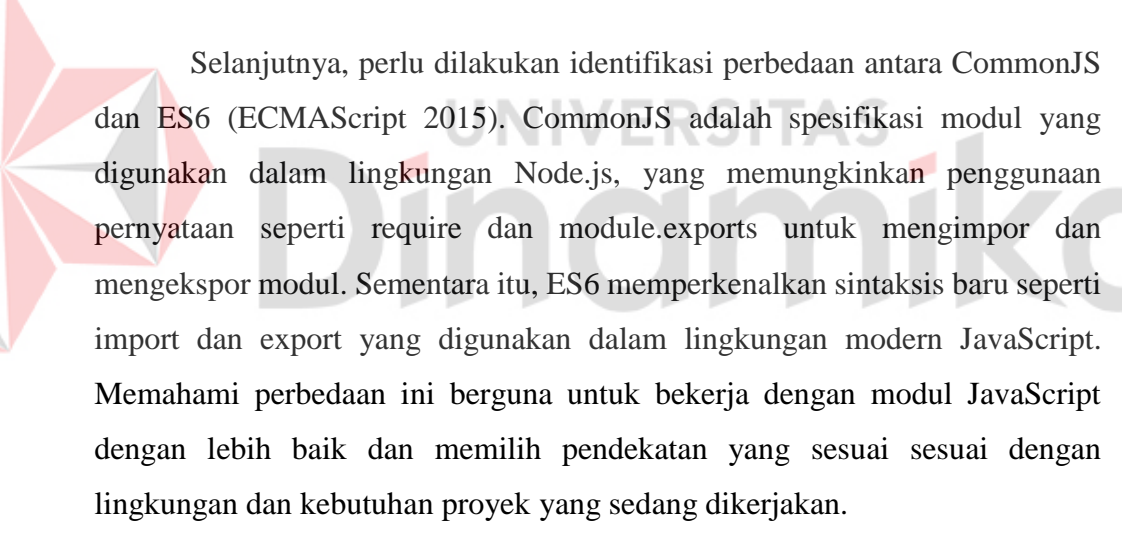

#### <span id="page-32-0"></span>**4.5 Basic Frontend Development**

Browser membaca dan mengeksekusi kode HTML, CSS, dan JavaScript yang membentuk sebuah halaman web. Browser menginterpretasikan tag-tag HTML untuk membangun struktur halaman, memuat dan menerapkan stylesheet CSS untuk memberikan tampilan dan gaya pada elemen-elemen HTML, serta mengeksekusi kode JavaScript untuk memberikan interaktivitas.

Dokumen HTML perlu disusun dengan benar menggunakan tag-tag yang sesuai dan mengikuti standar penulisan HTML. Struktur dokumen yang terstruktur, mudah dibaca, dan dimengerti, hal ini memudahkan pengembangan dan pemeliharaan aplikasi web. Penerapan Meta tag berfungsi memberikan informasi tambahan tentang halaman web, seperti deskripsi, kata kunci, dan pengaturan lainnya yang penting untuk optimasi SEO dan pengaturan halaman web yang lebih baik.

Setiap elemen HTML memiliki peran dan fungsinya sendiri, seperti elemen heading untuk judul, elemen paragraph untuk teks, elemen form untuk pengumpulan data, dan banyak lagi.CSS digunakan untuk mengubah tampilan visual dari elemen-elemen HTML, termasuk font, warna, tata letak, dan pengaturan lainnya. Styling pada CSS dapat membuat halaman web menjadi lebih menarik, konsisten, dan responsif. Elemen HTML dipilih untuk menentukan mana yang akan diberikan styling dengan menggunakan selector CSS seperti selector elemen, selector kelas, selector ID, dan lainnya, untuk memilih elemen yang spesifik dan memberikan styling yang diinginkan.

<span id="page-33-0"></span>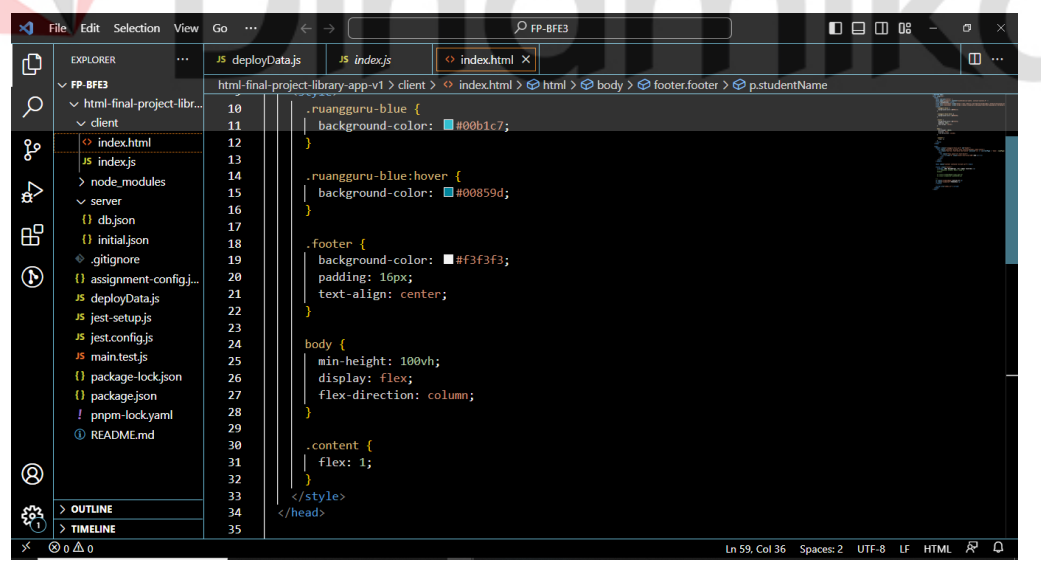

Gambar 10 Styling CSS

Langkah selanjutnya yaitu memanipulasi Document Object Model (DOM). DOM adalah representasi struktural dari dokumen HTML yang dapat dimanipulasi menggunakan JavaScript. Memanipulasi DOM dapat mengubah elemen, menambahkan atau menghapus elemen, dan memanipulasi konten pada halaman web secara dinamis.

Pada proses meng-handle browser event, diperlukan klik tombol, input teks, atau scroll halaman yang dapat merespons tindakan pengguna dan menjalankan kode JavaScript yang sesuai, sehingga memberikan interaktivitas pada aplikasi web.

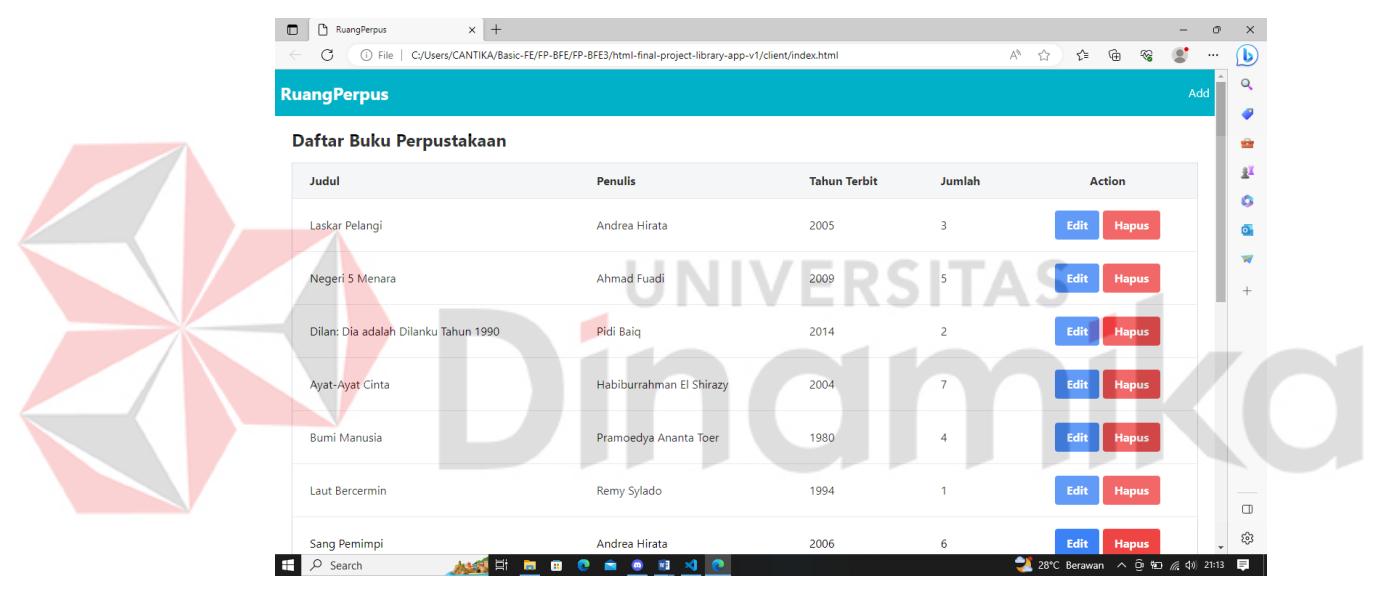

Gambar 11 Hasil Styling

<span id="page-34-0"></span>Object-object pada browser, terutama Web Storage API dapat digunakan sebagai media penyimpanan. Web Storage API digunakan untuk menyimpan dan mengakses data secara lokal di browser, seperti data pengguna atau preferensi aplikasi, yang membantu dalam menghasilkan pengalaman yang lebih personal dan persisten. Langkah selanjutnya yaitu merilis sebuah static website ke internet dan memastikan bahwa file HTML, CSS, dan JavaScript

yang dibutuhkan telah diunggah ke server hosting di Netlify seperti pada Gambar 12.

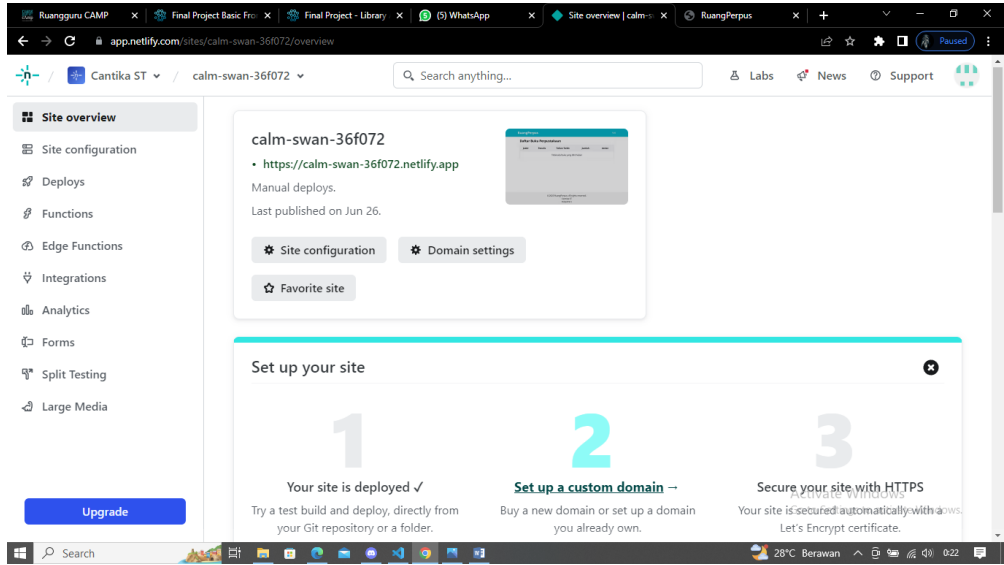

#### Gambar 12 Hosting di Netlify

## <span id="page-35-1"></span><span id="page-35-0"></span>**4.6 Dasar Pemrograman Frontend dengan React**

Pembuatan proyek ReactJS bisa dengan menggunakan perintahperintah tertentu dalam terminal yang sudah dikonfigurasi dengan baik. Class Component memungkinkan untuk membuat komponen dengan menggunakan konsep OOP, sementara Functional Component memungkinkan untuk membuat komponen dengan menggunakan fungsi.

VERSITAS

Selanjutnya membuat code JSX pada ReactJS Component. JSX merupakan ekstensi sintaksis yang memungkinkan penulisan HTML-like dalam komponen ReactJS. JSX digunakan untuk mempermudah menggabungkan HTML dan JavaScript dalam satu tempat, membuat kode menjadi lebih mudah dibaca dan dipahami. Pembuatan Code JSX dapat dilihat pada Gambar 13.

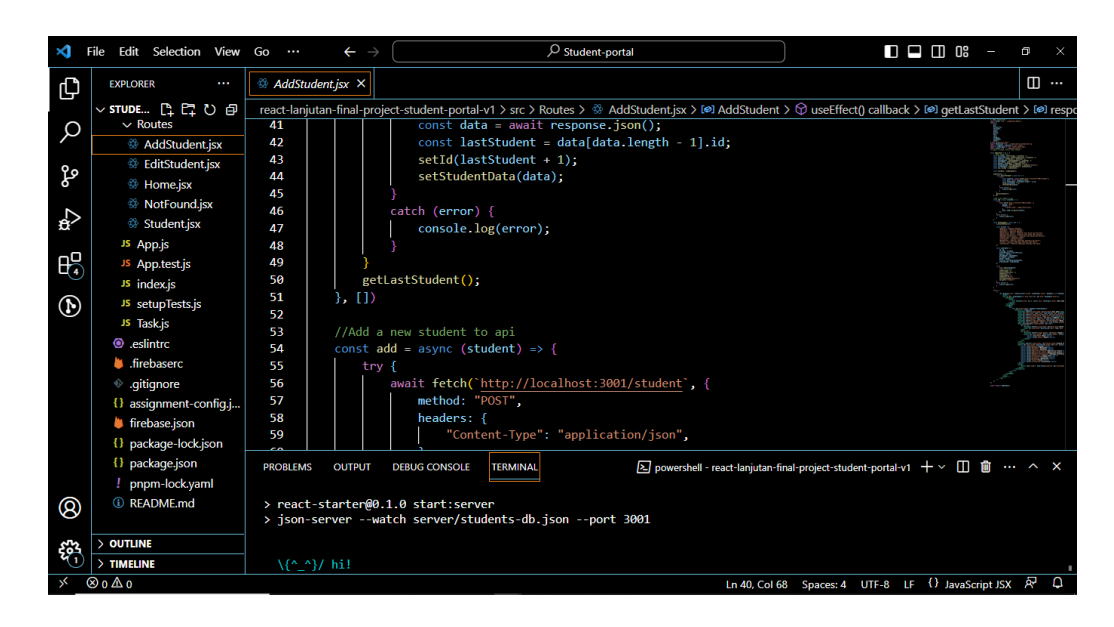

Gambar 13 Pembuatan Code JSX

<span id="page-36-0"></span>Langkah selanjutnya yaitu menggunakan State dan Props pada ReactJS Component. State digunakan untuk menyimpan dan mengelola data yang berubah pada komponen, sementara Props digunakan untuk mengirimkan data dari komponen induk ke komponen anak. Pemahaman dan penggunaan State dan Props memungkinkan untuk membangun komponen yang dinamis dan dapat berinteraksi dengan pengguna atau komponen lainnya.

Konsep conditional rendering digunakan saat membuat ReactJS Component. Conditional rendering memungkinkan untuk menampilkan atau menyembunyikan elemen berdasarkan kondisi tertentu. Dengan menggunakan conditional rendering, menghasilkan tampilan yang berbeda sesuai dengan keadaan atau kebutuhan aplikasi.

Selanjutnya, menggunakan handling event pada ReactJS saat membuat ReactJS Component. Handling event digunakan merespons aksi pengguna, seperti klik tombol atau input teks. Handling event dapat membuat interaksi pengguna yang responsif dan dinamis dalam aplikasi ReactJS. Selain itu, perlu adanya penggunaan hooks pada Functional Component, khususnya useState

dan useEffect. Hooks digunakan untuk menggunakan state dan efek samping dalam komponen fungsional tanpa perlu menggunakan Class Component. Hooks dapat mengelola state dan efek samping dengan lebih mudah dan lebih sederhana.

|                | Edit Selection View Go<br>File              | $\varphi$ Student-portal<br>$\leftarrow$ $\rightarrow$                              | $\begin{array}{c} \square \ \square \ \square \ \square \ \square \end{array}$<br><b>CD</b>                              |
|----------------|---------------------------------------------|-------------------------------------------------------------------------------------|----------------------------------------------------------------------------------------------------|
| Ф              | <b>EXPLORER</b><br>$\cdots$                 | <b>B</b> EditStudent.jsx ×                                                          | m                                                                                                    |
|                | ∨sTUDE… 厚厚ひ包                                | react-laniutan-final-project-student-portal-v1 > src > Routes > © EditStudent.isx > |                                                                                                    |
| Q              | $\vee$ Routes                               | import NavBar from "/components/Navbar";                                            | <b>Three</b> Corporation                                                                                                 |
|                | <b>&amp; AddStudent.jsx</b>                 | import Footer from "/components/Footer";<br>R                                       |                                                                                                    |
| ပို့           | <b><sup>89</sup></b> EditStudent.jsx        | import waveBackground from "/assets/wave.png";<br>Δ                                 |                                                                                                    |
|                | <b><sup>69</sup></b> Home.isx               | import { useState, useEffect } from "react";<br>5                                   |                                                                                                    |
|                | <b><sup><sup>2</sup> NotFound.jsx</sup></b> | import { useParams, useNavigate } from "react-router-dom";<br>6<br>7<br>import f    |                                                                                                    |
| ☆              | <sup>6</sup> Student.jsx                    | Flex.<br>8                                                                          |                                                                                                    |
|                | JS App.js                                   | 9<br>Text.                                                                          |                                                                                                    |
| 的              | JS App.test.js                              | Center,<br>10                                                                       |                                                                                                    |
|                | JS index.js                                 | FormControl,<br>11                                                                  |                                                                                                    |
| $^{\circledR}$ | JS setupTests.js                            | 12<br>Input,                                                                        |                                                                                                    |
|                | JS Task.js                                  | FormLabel.<br>13<br>14                                                              |                                                                                                    |
|                | <b>O</b> eslintro                           | Button,<br>15<br>Select.                                                            |                                                                                                    |
|                | lifebaserc                                  | 16<br>Card,                                                                         |                                                                                                    |
|                | <b>♦</b> qitiqnore                          | CardBody<br>17                                                                      |                                                                                                    |
|                | {} assignment-config.j                      | from '@chakra-ui/react'<br>18                                                       |                                                                                                    |
|                | firebase.json                               | 19                                                                                  |                                                                                                    |
|                | {} package-lock.json                        | const EditStudent = $()$ => {<br>20                                                 |                                                                                                    |
|                | () package.json                             | <b>OUTPUT DEBUG CONSOLE</b><br><b>PROBLEMS</b><br><b>TERMINAL</b>                   | $\boxed{\lambda}$ powershell - react-lanjutan-final-project-student-portal-v1 + $\vee$ 1 m $\rightarrow$ $\rightarrow$ X |
|                | pnpm-lock.yaml                              |                                                                                     |                                                                                                    |
| ඹ              | <b><i>C</i></b> README.md                   | > react-starter@0.1.0 start:server                                                  |                                                                                                    |
|                |                                             | > json-server --watch server/students-db.json --port 3001                           |                                                                                                    |
| 503            | > OUTLINE                                   |                                                                                     |                                                                                                    |
|                | $>$ TIMELINE                                | \{^_^}/ hi!                                                                         |                                                                                                    |
|                | $@0 \triangle 0$                            |                                                                                     | Ln 2, Col 14 Spaces: 4 UTF-8 LF $\{\}$ JavaScript JSX $\overline{R}$                                                     |

Gambar 14 Penggunaan Functional Componen

<span id="page-37-0"></span>Konsep Single Page Application (SPA) dalam ReactJS dan package React Router DOM digunakan untuk membuat routing. SPA adalah konsep di mana semua halaman aplikasi terletak dalam satu halaman HTML tunggal, dan perpindahan antarhalaman dilakukan secara dinamis. React Router DOM dapat membuat routing yang memungkinkan navigasi yang lancar dan pengelolaan tampilan halaman yang efisien dalam aplikasi ReactJS. Setelah program di running pada local server, maka akan terlihat tampilan seperti pada Gambar 15.

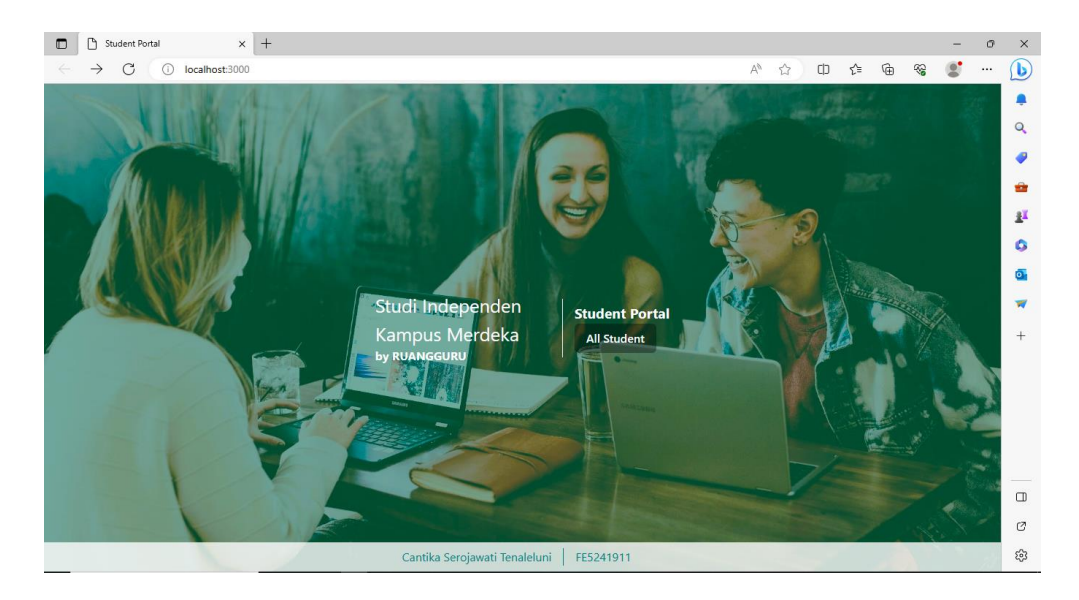

Gambar 15 Tampilan Aplikasi pada Local Server

#### <span id="page-38-1"></span><span id="page-38-0"></span>**4.7 Pemrograman Frontend dengan React Lanjutan**

Konsep state management diterapkan saat membuat komponen ReactJS. State management adalah cara mengelola dan memperbarui data pada aplikasi secara efisien. Penggunaan konsep state management seperti Redux atau Context API digunakan untuk mengelola state secara terpusat dan memudahkan pengelolaan perubahan state pada komponen-komponen ReactJS. Menggunakan state management dapat memisahkan logika aplikasi dari tampilan, memperbarui state dengan tepat, dan memastikan konsistensi data di seluruh aplikasi.

Langkah selanjutnya yaitu melakukan build aplikasi ReactJS untuk deployment ke lingkungan produksi. Proses build aplikasi ReactJS melibatkan penggabungan dan optimasi kode, pemisahan kode menjadi file terkompresi, dan pengaturan konfigurasi yang diperlukan untuk menjalankan aplikasi secara efisien di lingkungan produksi. Build aplikasi menghasilkan paket aplikasi yang siap untuk diunggah ke server hosting atau platform deployment lainnya.

Langkah terakhir, penulis melakukan deployment ke layanan Firebase. Firebase dapat digunakan untuk mengunggah dan menjalankan aplikasi ReactJS secara live dengan mudah, serta memanfaatkan fitur-fitur seperti database, autentikasi, dan penyimpanan yang disediakan oleh Firebase. Selain itu, proses build dan deployment aplikasi untuk membuat aplikasi dapat diakses secara online melalui layanan Firebase.

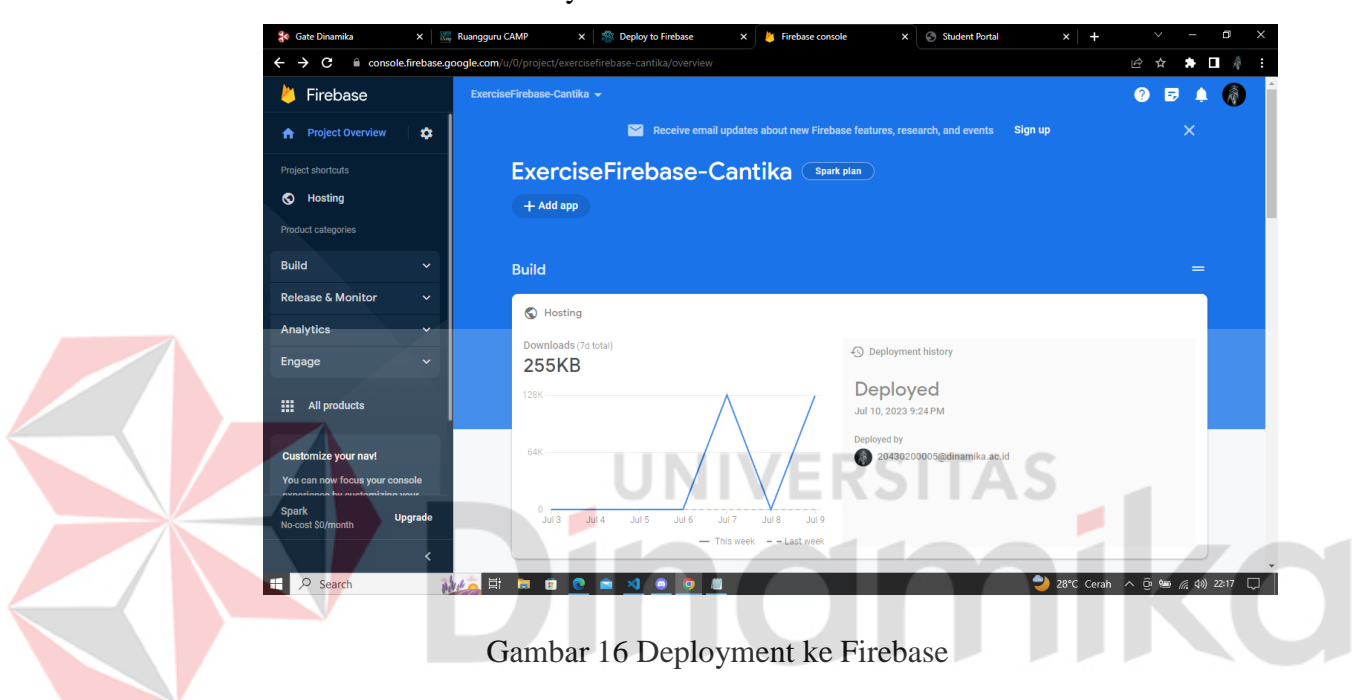

<span id="page-39-0"></span>Program yang di *running* akan beralih ke website Firebase. Ketika server sudah dijalankan, aplikasi akan menampilkan halaman utama "Student Portal" seperti pada Gambar 17.

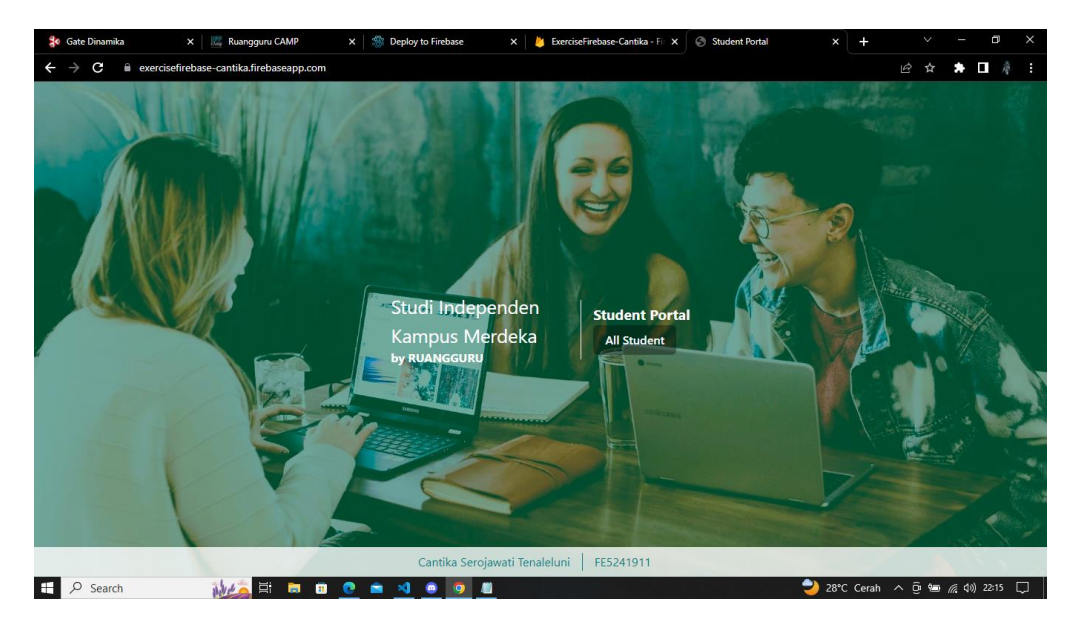

Gambar 17 Tampilan Home Page

<span id="page-40-0"></span>Ketika pengguna meng-klik 'All Student', maka aplikasi akan menampilkan data seluruh mahasiswa. ERSITAS

| <b>4</b> Gate Dinamika             | $\times$       | Ruangguru CAMP<br>$\times$                       | <sup>5</sup> Deploy to Firebase<br>ExerciseFirebase-Cantika - Fir X<br>$\times$ | Student Portal       | $\times$      | $\Box$<br>$\times$<br>$\vee$ |
|------------------------------------|----------------|--------------------------------------------------|---------------------------------------------------------------------------------|----------------------|---------------|------------------------------|
| $\overline{\phantom{0}}$<br>G<br>∙ |                | exercisefirebase-cantika.firebaseapp.com/student |                                                                                 |                      |               | ■ 彦<br>岭<br>☆<br>∗           |
| <b>Student Portal</b>              |                |                                                  |                                                                                 |                      |               | <b>All Student</b><br>$\pm$  |
|                                    |                |                                                  |                                                                                 |                      |               |                              |
|                                    |                | All<br>Student                                   | All                                                                             | $\checkmark$         |               |                              |
|                                    | <b>NO</b>      | <b>FULLNAME</b>                                  | <b>FACULTY</b>                                                                  | <b>PROGRAM STUDY</b> | <b>OPTION</b> |                              |
|                                    | <sub>1</sub>   | Djarot Purnomo                                   | Fakultas Ilmu Sosial dan Politik                                                | Administrasi Bisnis  | <b>Delete</b> |                              |
|                                    | $\overline{2}$ | Anshori Atmodiredjo                              | Fakultas Teknologi Informasi dan Sains                                          | Matematika           | <b>Delete</b> |                              |
|                                    | 3              | Michael Johnson                                  | Fakultas Ekonomi                                                                | Ekonomi              | <b>Delete</b> |                              |
|                                    | $\overline{4}$ | Sarah Tan                                        | Fakultas Ilmu Sosial dan Politik                                                | Administrasi Publik  | <b>Delete</b> |                              |
|                                    | 5              | Ahmad Abdullah                                   | <b>Fakultas Teknik</b>                                                          | <b>Teknik Sipil</b>  | <b>Delete</b> |                              |
|                                    | 6 <sup>1</sup> | Lisa Wong                                        | Fakultas Teknologi Informasi dan Sains                                          | Informatika          | <b>Delete</b> |                              |

<span id="page-40-1"></span>Gambar 18 Tampilan All Student Page

Ketika pengguna ingin melakukan filter daftar mahasiswa, dapat dilakukan dengan meng-klik tanda kurung siku ke bawah, lalu pilih fakultas yang ingin ditampilkan.

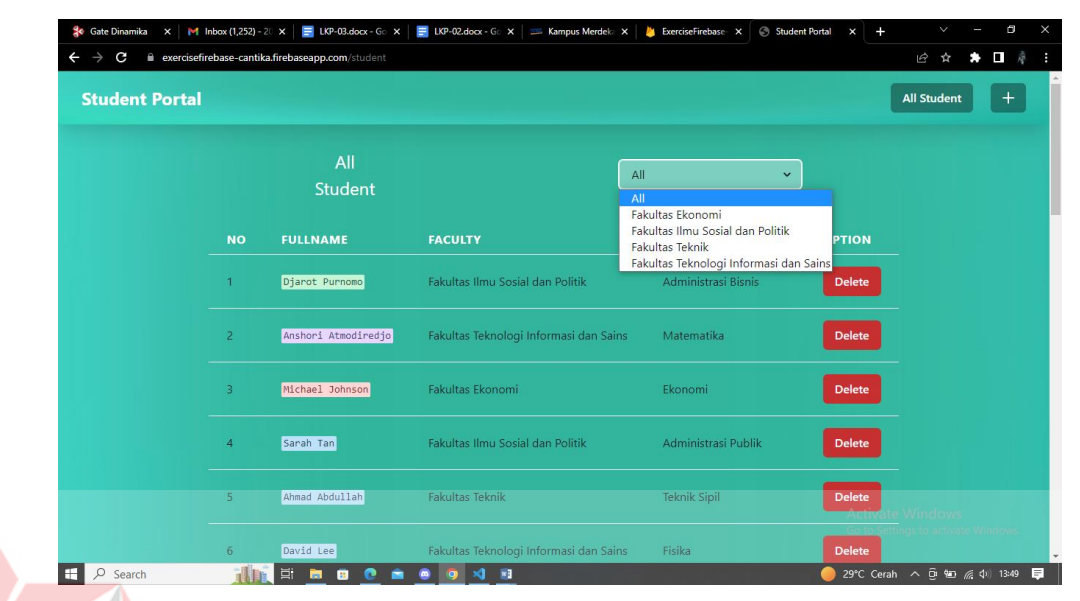

# Gambar 19 Tampilan Fitur Filter

S

۸

<span id="page-41-0"></span>Ketika pengguna ingin melakukan mengambahkan mahasiswa, dapat dilakukan dengan meng-klik tanda '+', lalu pilih isi form *add student data.* Jika form sudah diisi semua, untuk proses submit ke database, pengguna harus meng-klik tombol 'Add Student'. Setelah itu, data akan otamatis masuk ke daftar mahasiswa seperti pada Gambar 20.

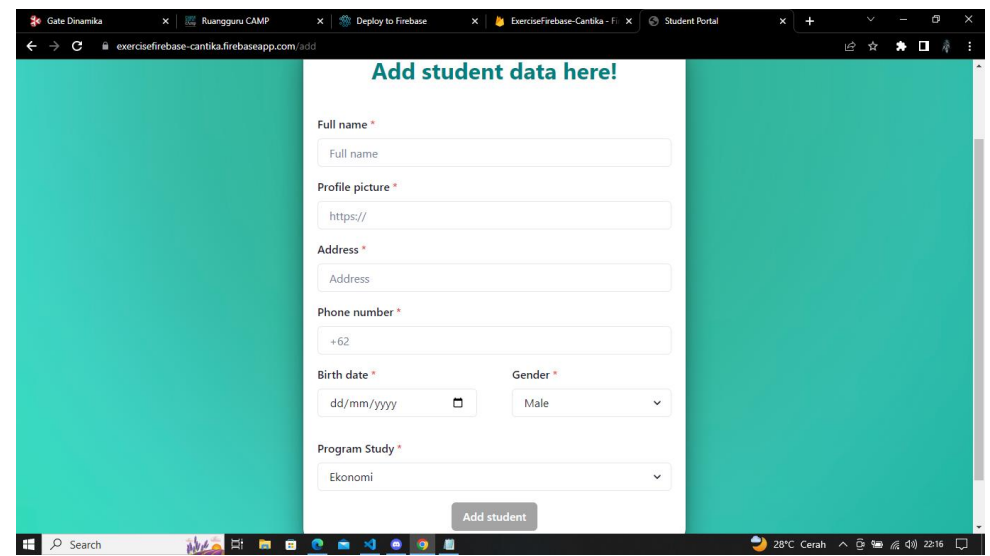

Gambar 20 Tampilan Page Add Student

<span id="page-42-0"></span>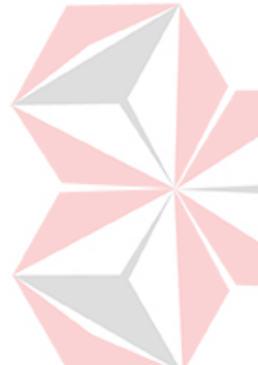

Jika terdapat kesalahan penulisan data, pengguna dapat mengedit data tersebut dengan meng-klik nama mahasiswa pada 'All Student', lalu aplikasi akan menampilkan form untuk mengedit data tersebut. Untuk men-submit kembali data yang telah di *update*, pengguna harus meng-klik tombol 'Edit Student'.

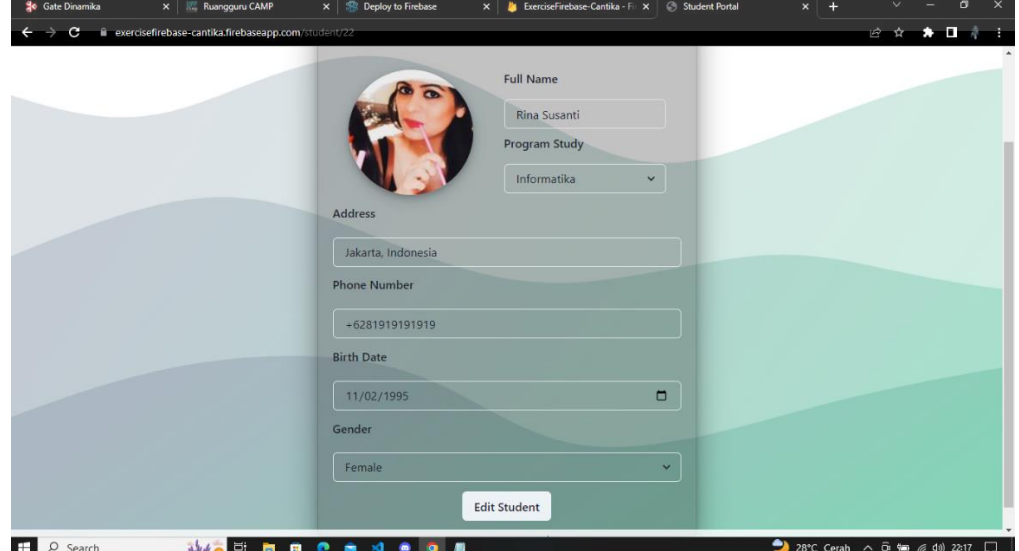

<span id="page-42-1"></span>Gambar 21 Tampilan Page Edit Student

# **BAB V PENUTUP**

#### <span id="page-43-0"></span>**5.1 Kesimpulan**

Berdasarkan kegiatan Kerja Praktik yang sudah dilaksanakan penulis selama kurang lebih 5 bulan di PT. Ruang Raya Indonesia mengenai pembuatan aplikasi "Student Portal", maka dapat ditarik kesimpulan, antara lain:

- 1. Program Magang atau Studi Independen Bersertifikat (MSIB) Ruangguru merupakan program kerjasama antara PT Ruang Raya Indonesia (Ruangguru) dengan Kampus Merdeka yang ditujukan untuk seluruh mahasiswa di Indonesia yang ingin mengembangkan talenta digital dibidang pengembangan web dan perangkat lunak, baik di sisi frontend maupun backend.
- 2. Proses pembelajaran yang dilakukan adalah dengan metode synchronous dan asynchronous. Dimana pembelajaran synchronous dilaksanakan melalui mentoring, ruang konsultasi, dan sesi QNA. Sedangkan pembelajaran asynchronous dilakukan dengan mengakses materi-materi dan video pembelajaran pada LMS (Learning Management System), pengerjaan exercise, assignment, serta final course project.
- 3. Student Portal adalah aplikasi berbasis website yang dapat digunakan untuk registrasi mahasiswa baru guna mempermudah proses *input* data ke dalam *database* instansi pendidikan tertentu dengan sistem operasi CRUD (*Create, Read, Update, Delete*).

#### <span id="page-43-1"></span>**5.2 Saran**

Pembuatan aplikasi "Student Portal" tidak sepenuhnya sempurna, sehingga terdapat beberapa saran untuk pihak-pihak terkait, antara lain:

- 1. Bagi PT. Ruang Raya Indonesia
	- Mempertahankan dan meningkatkan mutu dan kualitas yang telah ada.
	- Senantiasa mendukung pemerataan IPTEK (Ilmu Pengetahuan dan teknologi) di seluruh Indonesia.
- 2. Bagi Peneliti Selanjutnya
	- Menambah variabel dalam *function* untuk memuat data yang lebih padat.
	- Menambah fitur aplikasi untuk melengkapi fitur yang telah ada.
	- Meningkatkan keamanan validasi data.
- 3. Bagi Instansi Pendidikan (Administrasi berbasis manual)
	- Mengadopsi aplikasi Student-Portal untuk mempermudah proses registrasi mahasiswa baru.
	- Menggunakan IPTEK untuk proses administrasi akademik agar semua proses *input* data terotomatisasi.

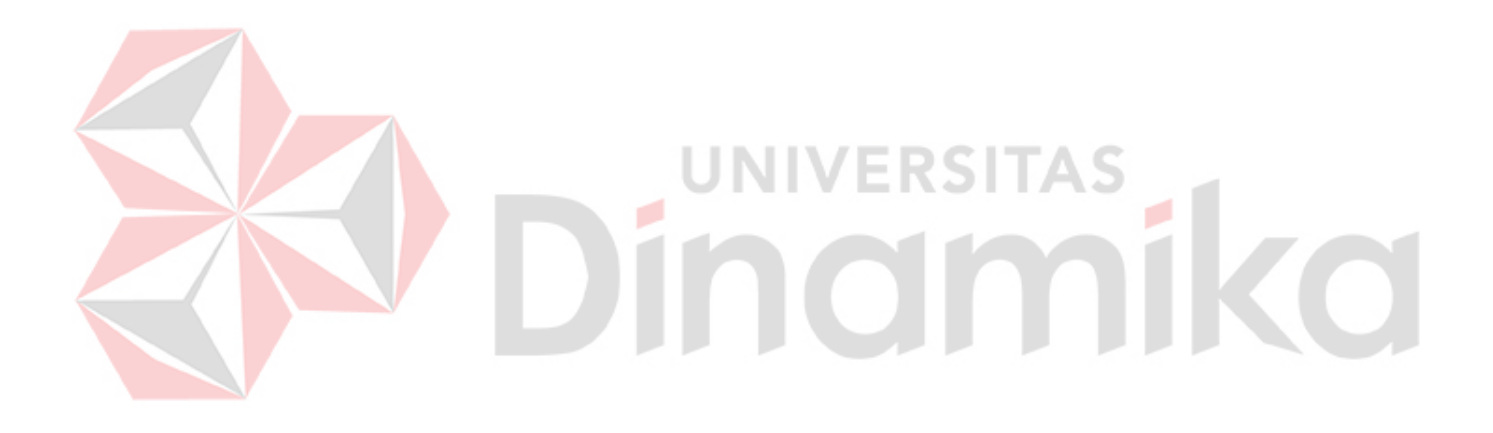

#### **DAFTAR PUSTAKA**

<span id="page-45-0"></span>Fadhol Sevima. Harus Diperbaiki! Ini Tahap Perbaikan Sistem Informasi di Perguruan Tinggi. Sevima.com. Diakses pada 17 Juni 2023 dari [https://sevima.com/tahap](https://sevima.com/tahap-perbaikan-sistem-informasi-di-perguruan-tinggi/)[perbaikan-sistem-informasi-di-perguruan-tinggi/](https://sevima.com/tahap-perbaikan-sistem-informasi-di-perguruan-tinggi/)

Ruangguru. (2023). Tentang Ruangguru. [https://www.ruangguru.com/about-us.](https://www.ruangguru.com/about-us)

- Ruangguru. (2023). Pemrograman Frontend dengan React Lanjutan. [https://neurons.ruangguru.com/course/frontend-development/dasar-pemrograman](https://neurons.ruangguru.com/course/frontend-development/dasar-pemrograman-frontend-with-react-lanjutan/final-project)[frontend-with-react-lanjutan/final-project](https://neurons.ruangguru.com/course/frontend-development/dasar-pemrograman-frontend-with-react-lanjutan/final-project)
- Pressman, R. S. (2014). Software engineering: a practitioner's approach. McGraw-Hill Education.
- Mozilla Developer Network. (2021). JavaScript. Diakses pada 10 Juli 2023, dari <https://developer.mozilla.org/en-US/docs/Web/JavaScript>

Firebase. (2021). Firebase Documentation. Diakses pada 10 Juli 2023, dari <https://firebase.google.com/docs>

React. (2021). Official React Documentation. Diakses pada 10 Juli 2023, dari <https://reactjs.org/>